**Uživatelský manuál** (12 - 21) **Instrukcja obsługi** (22 - 31)

**Uživatelský manuál** (2 - 11)

**Használati útmutató** (32 - 41)

**Инструкция по обслуживанию** (42 - 51)

**Benutzerhandbuch** (52 - 61)

**User guide** (62 - 71)

**Manual utilizare** (72 - 83)

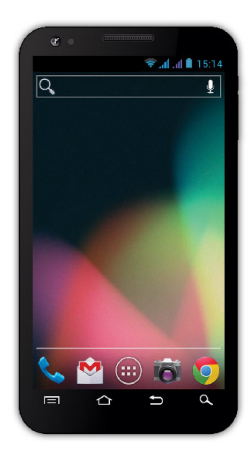

**Procesor:** 1 GHz Dual Core **Operační systém:** Android 4 **Operační paměť:** 512 RAM **Displej:** 5.0" multikapacitní **Rozšíření flash paměti:** pomocí microSDHC karty **Rozlišení:** 480 \* 800 pixelů **Fotoaparát s autofocusem FM rádio Bezdrátové připojení:** Wireless LAN 802.11 b/g **Data:** GSM/EDGE: 850/900/1800/1900 MHz; WCDMA/UMTS/HSPA: 850/2100 Mhz **Baterie:** 2 100 mAh/3.7V, Li-Pol

## **Uživatelský manuál CZ**

### Vážený zákazníku,

Děkujeme, že jste si vybral mobilní telefon značky **EVOLVE**.

### **Doporučení pro péči o telefon a jeho bezpečné použití**

- tento telefon je složité elektronické zařízení, proto jej chraňte před nárazy a před působením magnetického pole, udržujte jej v čistém a bezprašném prostředí
- pro čistění displeje telefonu používejte suchý měkký hadřík (nepoužívejte rozpouštědla, jako je benzín, ředidla či alkohol)
- nevystavujte telefon působení tekutin nebo vlhkosti, pokud se telefon dostane do kontaktu s vodou, osušte jej hadříkem a vytřete dosucha
- netiskněte velkým tlakem na displej telefonu nebo na tlačítka na těle telefonu
- varování: baterie může při vhození do ohně explodovat!
- opravy a servis je možné provádět pouze v autorizovaném servisním místě pro telefony **EVOLVE** (více na www.evolveeurope.com), jinak můžete telefon poškodit a přijít o záruku

### **Důležitá obchodně právní ustanovení**

- jakoukoliv část tohoto manuálu nelze kopírovat, rozšiřovat nebo upravovat bez předchozího písemného souhlasu výrobce
- výrobce/distributor si vyhrazuje právo na změny v produktu (firmware) oproti stavu popsanému v tomto manuálu bez předchozího upozornění, protože produkt prochází neustálým vývojem a vylepšováním, případný rozdíl není vadou výrobku a nezakládá právo na reklamaci
- výrobce, distributoři ani prodejci nezodpovídají za jakékoliv ztráty dat nebo přímé či nepřímé škody způsobené v souvislosti s provozem telefonu, ať už vzniknou jakýmkoliv způsobem

### **Nabijte baterii telefonu pokud:**

- vám Android systém oznámí nízkou kapacitu baterie
- tlačítka nereagují na stisknutí
- telefon nepoužíváte alespoň jednou za měsíc
- se telefon vypne v důsledku vybití baterie, musíte po připojení nabíječky chvíli počkat než se baterie trochu dobije a telefon je opět připraven k použití

### **TIPY pro prodloužení výdrže baterie telefonu:**

- zapnuté Wi-Fi, nastavení podsvícení displeje nebo hraní her vybíjí baterii více než obvykle
- pro hraní her většinou zapnuté Wi-Fi není nutné
- snižte jas displeje a nastavte kratší interval pro vypínání displeje
- vypněte automatickou synchronizaci pro Gmail, Kalendář, Kontakty, Automatické aktualizace aplikací, aktualizace status Facebooku/Twitteru – aktualizace na pozadí
- používejte "Správce aplikací" pro získání kontroly nad běžícími procesy v telefonu
- zakažte nebo odinstalujte aplikace, které nepoužíváte
- zakažte "Widgety" na úvodní obrazovce, které nepotřebujete
- nepoužívejte "Živé" tapety pro pozadí
- zabraňte přehřívání baterie telefonu nevystavujte ji vysokým teplotám, delšímu přímému působení slunce apod.
- kapacita baterie také závisí na úrovni nabití
- po dokončení nabíjecího procesu odpojte nabíječku

### **TIP pro zvýšení výkonu telefonu**

Telefon během provozu využívá svoji operační paměť RAM. Některé aplikace po ukončení běží "na pozadí" a zatěžují tak stále tuto paměť. Pro lepší správu aplikací použijte např. "ES Task Manager".

### **Úvod**

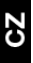

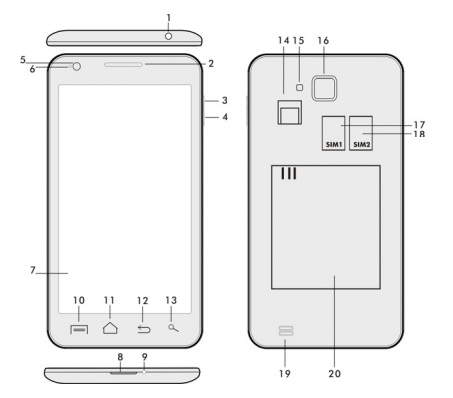

- 
- 
- **2. Hlasitost +/- 15. Blesk 3. Tlačítko napájení/zámku 16. Fotoaparát**
- **4. Tlačítko hlasitosti**
- 
- **6. Přední kamera 18. Reproduktor**
- **7. Dotykový displej 19. Baterie**
- **8. USB vstup**
- **9. Mikrofon**
- **1. Vstup pro sluchátko 14. Slot pro microSDHC kartu** 
	-
	-
	-
- **5. Světelný senzor 18. Slot pro SIM 2** 
	-
	-

**10. Možnosti -** pro zobrazení možností na obrazovce nebo v běžící aplikaci.

**11. Hlavní obrazovka -** pro návrat na Hlavní obrazovku, přidržením tohoto tlačítka vyvoláte okna s posledními spuštěnými aplikacemi, přetažením okna s aplikací doleva tuto aplikaci smažete ze seznamu.

- **12. Zpět** (pro návrat na předchozí obrazovku)
- **13. Hledat**

### **Vložení baterie**

Vložte baterii a přitlačte na okraje zadního krytu tak, aby došlo k jeho bezpečnému uzavření.

### **Vložení SIM karet a paměťové karty microSDHC**

Odklopte zadní kryt a vložte SIM karty do příslušných SIM slotů. Paměťovou kartu microSDHC vložte do čtečky a zajistěte ji ve slotu proti vysunutí zámkem.

### **Zapnutí a vypnutí telefonu**

Stiskněte a přidržte napájecí tlačítko na boku telefonu po dobu 2 sekund. Po spuštění telefonu odemknete displej přetažením ikony zámku doprava a telefon bude připraven k použití. Přetažením zámku doleva na ikonu kamery spustíte **Fotoaparát**. Telefon vypnete stisknutím a přidržením napájecího tlačítka. V zobrazeném dialogu vyberte požadovanou akci a volbu potvrďte. Pokud napájecí tlačítko jen krátce stisknete, dojde k uzamčení a zhasnutí LCD obrazovky, pro její odemčení stiskněte toto tlačítko znova.

### **Připojení k počítači a přenos souborů**

Po připojení k počítači bude zobrazeno dialogové okno s žádostí o povolení režimu vyměnitelného disku. Pro povolení klepněte na potvrzovací tlačítko. Soubory do telefonu kopírujte stejně jako do počítače ("Kopírovat" a "Vložit").

### **Připojení k nabíječce**

V průběhu nabíjení bude zobrazen stav nabíjení. Po nabití neponechávejte přístroj v nabíječce příliš dlouho. V průběhu nabíjení se přístroj může mírně zahřát, toto je normální a není to projevem závady. Časem však akumulátor (jako všechny typy) ztrácí svou kapacitu, proto pokud je doba od nabití po vybití extrémně krátká, bude třeba v přístroji akumulátor vyměnit. Tato kapacita by však měla vydržet po celou dobu morální životnosti přístroje. Pokud přístroj nabíjíte, můžete jej normálně používat. Přitom však dbejte zvýšené opatrnosti, abyste při manipulaci s ním neulomili nabíjecí konektor nebo nevytrhli kabel z USB portu.

### **Ovládání telefonu**

### **Informační pruh**

Přetáhněte prstem horní informační pruh v Hlavní obrazovce směrem dolů pro zobrazení některých informací jako například zapnutí/vypnutí Wi-Fi sítě, GPS vstup do Nastavení telefonu apod.

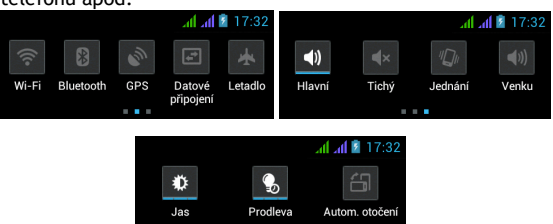

 Přesunutím ikon doprava nebo doleva získáte rychlý přístup k nastavení telefonu jako např. Zapnutí/Vypnutí Wi-Fi, Bluetooth, GPS, Datových přenosů, Nastavení jasu displeje nebo volby zvukového režimu.

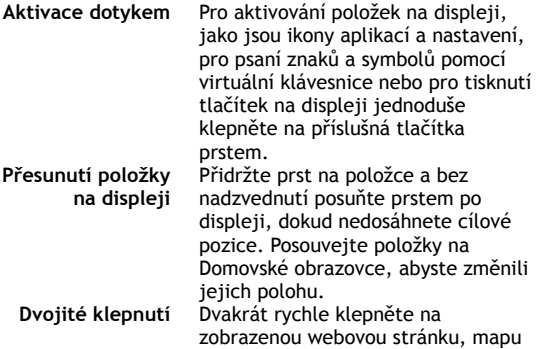

nebo na jiné zobrazení, aby se zvětšilo.

**Otočení zobrazení** Při většině zobrazení se orientace otočí podle otočení telefonu na výšku nebo na šířku. Tuto funkci můžete zapnout nebo vypnout. **Přitažení/Roztažení** V některých aplikacích (např. Mapy, Prohlížeč a Galerie) můžete provést zvětšení/zmenšení tak, že položíte dva prsty na displej současně a přitáhnete je k sobě (pro zmenšení) nebo roztáhnete od sebe (pro zvětšení).

### **Dual SIM režim**

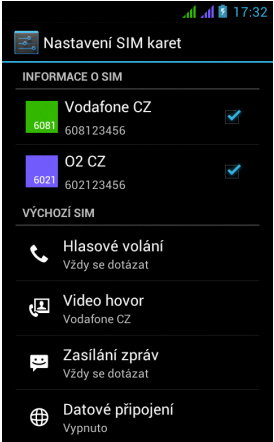

Otevřením nabídky je možno upravit detaily o SIM1 a SIM2 kartě

Nastavení preferované SIM karty pro: **Volání**

**Videohovory**

**Zprávy** 

**Datové připojení (podpora 3G pouze pro SIM1)** 

### **Operační systém Android**

Byl vytvořen firmou Google a proto je v telefonu možno nalézt některé jeho aplikace jako například Google Gmail, Google Play a další. Další aplikace je možno nainstalovat z Google Play – k tomu je nutné založit si u Google účet.

### **Jak zřídit Google účet**

V Hlavní obrazovce zvolte **II.**, dále "Nastavení" > "Účty & Synchronizace" > "Přidat účet".

#### **Nastavení**

V **Hlavní obrazovce** zvolte **D**. dále "Nastavení".

Rozšířený popis dalších funkcí operačního systému Google Android 4.0 (Ice Cream Sandwich) můžete nalézt na http://support.google.com/android/ - zvolte položku 4.0 (Ice Cream Sandwich – Galaxy Nexus).

### **Řešení problémů**

Pokud se při používání telefonu setkáte s problémem, zkontrolujte možnosti řešení podle následující tabulky. Jestliže řešení nenajdete, kontaktujte prodejce nebo servis. Nepokoušejte se telefon rozebrat a opravovat, můžete přijít o záruku.

Seznam servisních míst naleznete na www.evolve-europe.com. Váš balíček s telefonem, který zasíláte do opravy, by měl obsahovat: přístroj zabalený proti poškození přepravou (bublinková folie) - platný záruční list, případně daňový doklad obsahující IMEI přístroje - popis vady - kontakt na vás (adresa, telefon, email).

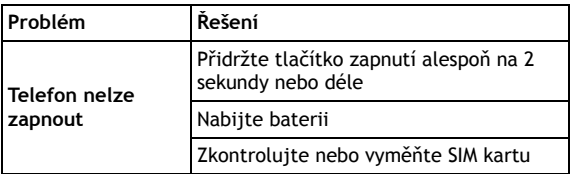

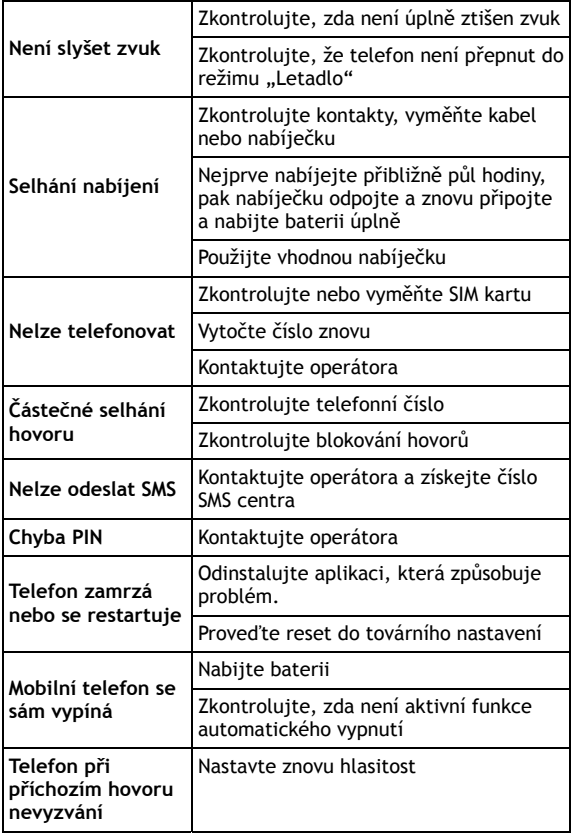

CZ

### **Záruka se NEVZTAHUJE na:**

- instalaci jiného firmware, než který byl v telefonu nainstalován jako originální z továrny nebo který je ke stažení na ftp.evolveeurope.com
- mechanické poškození telefonu nevhodným používáním (např. prasklý displej, prasklý přední nebo zadní kryt telefonu, poškozený napájecí microUSB konektor nebo vstup pro sluchátka apod.)
- poškození přírodními vlivy jako oheň, voda, statická elektřina, zvýšená teplota apod.
- poškození neautorizovanou opravou
- úmyslné poškození

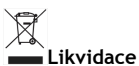

Symbol přeškrtnutého kontejneru na výrobku, literatuře nebo obalu znamená, že na území Evropské unie musí být všechny elektrické a elektronické výrobky, baterie a akumulátory po ukončení své životnosti uloženy do odděleného sběru. Neodhazujte tyto výrobky do netříděného komunálního odpadu.

Nastavení, manuály a další informace týkající se produktů **EVOLVE** naleznete na www.evolve-europe.com.

## **0197 PROHLÁŠENÍ O SHODĚ:**

Společnost ABACUS Electric s.r.o. tímto prohlašuje, že telefon **EVOLVE FX520** (EAN: 8594161334569) splňuje požadavky norem a předpisů, příslušných pro daný druh zařízení. Kompletní text prohlášení o shodě je k dispozici na ftp.evolve-europe.com/ce

Copyright © 2012 ABACUS Electric s.r.o. Všechna práva vyhrazena. Vzhled a specifikace mohou být změněny bez předchozího upozornění. Tiskové chyby vyhrazeny

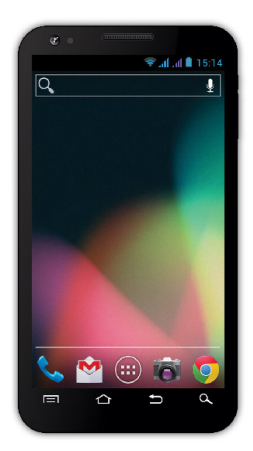

**Procesor:** 1 GHz Dual Core **Operačný systém:** Android 4 **Operačná pamäť:** 512 RAM **Displej:** 5.0" multikapacitný **Rozšírenie flash pamäti:** pomocou microSDHC karty **Rozlíšenie:** 480 \* 800 pixlov **Fotoaparát s autofocusom FM rádio Bezdrôtové pripojenie:** Wireless LAN 802.11 b/g **Dáta:** GSM/EDGE: 850/900/1800/1900 MHz; WCDMA/UMTS/HSPA: 850/2100 MHz **Batéria:** 2 100 mAh/3.7V, Li-Pol

## **Uživatelský manuál SK**

### **Vážený zákazník,**

**Ďakujeme, že ste si vybrali mobilný telefón značky EVOLVE.** 

**Doporučenie pre starostlivosť o telefón a jeho bezpečné použitie** 

- tento telefón je zložité elektronické zariadenie, preto ho chráňte pred nárazmi a pred pôsobením magnetického poľa, udržujte ho v čistom a bezprašnom prostredí
	- pre čistenie displeja telefónu používajte suchú mäkkú handričku (nepoužívajte rozpúšťadlá, ako je benzín, riedidlá či alkohol)
	- nevystavujte telefón pôsobeniu tekutín alebo vlhkosti, v prípade, že sa telefón dostane do kontaktu s vodou osušte ho handričkou a vytrite dosucha
	- netlačte veľkým tlakom na displej telefónu alebo na tlačidlá na tele telefónu
	- varovanie: batérie môže pri vhodení do ohňa explodovať!
	- opravy a servis je možné prevádzať výhradne v autorizovanom servisnom mieste pre telefóny **EVOLVE** (viac na www.evolve-europe.com), v opačnom prípade môžete telefón poškodiť a prísť tak o záruku

### **Dôležité obchodno-právne ustanovenia**

- akúkoľvek časť tohto manuálu nie je možné kopírovať, rozširovať alebo upravovať bez predošlého písomného súhlasu výrobcu
- výrobca/distribútor si vyhradzuje právo na zmeny v produkte (firmware) oproti stavu popísanému v tomto manuáli bez predošlého upozornenia, pretože produkt prechádza neustálym vývojom a vylepšovaním, prípadný rozdiel nie je chybou výrobku a nezakladá preto právo na reklamáciu
- výrobca, distribútori ani predajcovia nezodpovedajú za akékoľvek straty dát alebo priame či nepriame škody spôsobené v súvislosti s prevádzkou telefónu, nech už vzniknú akýmkoľvek spôsobom

### **EVOLV** i

### **Nabite batériu telefónu v prípade, že:**

- vám Android systém oznámi nízku kapacitu batérie
- tlačidlá nereagujú na stlačenie
- telefón nepoužívate aspoň raz za mesiac
- sa telefón vypne v dôsledku vybitia batérie, musíte po pripojení nabíjačky chvíľu počkať kým sa batéria trochu dobije a telefón je opäť pripravený k použitiu

### **TIPY pre predĺženie výdrže batérie telefónu:**

- zapnuté WiFi, nastavenie podsvietenia displeja alebo hranie hier vybíja batériu viac než obvykle
- pre hraní hier väčšinou zapnuté WiFi nie je nutnosťou
- znížte jas displeja a nastavte kratší interval pre vypínanie displeja
- vypnite automatickú synchronizáciu pre Gmail, Kalendár, Kontakty, Automatické aktualizácie aplikácií, aktualizácie statusov Facebooku/Twitteru – aktualizácie na pozadí
- používajte "Správcu aplikácií" pre získanie kontroly nad bežiacimi procesmi v telefóne
- zakážte alebo odinštalujte aplikácie, ktoré nepoužívate
- zakážte "Widgety" na úvodnej obrazovke, ktoré nepotrebujete
- nepoužívajte "Živé" tapety pre pozadie
- zabráňte prehrievaniu batérie telefónu nevystavujte ju vysokým teplotám, dlhšiemu priamemu pôsobeniu slnka a pod.
- kapacita batérie taktiež závisí na úrovni nabitia
- po dokončení nabíjacieho procesu odpojte nabíjačku

### **TIP pre zvýšenie výkonu telefónu**

Telefón počas prevádzky využíva svoju operačnú pamäť RAM. Niektoré aplikácie po ukončení bežia "na pozadí" a zaťažujú tak stále túto pamäť. Pre lepšiu správu aplikácií použite napr. "ES Task Manager".

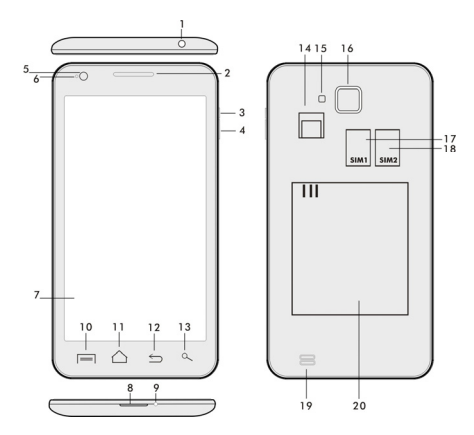

- 
- **2. Reproduktor 15. Blesk**
- **3. Tlačidlo napájania/zámku 16. Fotoaparát**
- **4. Tlačidlo hlasitosti 17. Slot pre SIM 1**
- **5. Svetelný senzor 18. Slot pre SIM 2**
- 
- **7. Dotykový displej 19. Batéria**
- **8. USB vstup**
- **9. Mikrofón**
- **1. Vstup pre slúchadlo 14. Slot pre microSDHC kartu** 
	-
	-
	-
	-
	- **6. Predná kamera 18. Reproduktor**
	-

**10. Možnosti -** pre zobrazenie možností na obrazovke alebo v bežiacej aplikácií.

**11. Hlavná obrazovka -** pre návrat na Hlavnú obrazovku, pridržaním tohto tlačidla vyvoláte okno s poslednými spustenými aplikáciami, pretiahnutím okna s aplikáciou doľava túto aplikáciu zmažete zo zoznamu.

- **12. Späť** (pre návrat na predošlú obrazovku)
- **13. Hľadať**

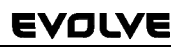

### **Vloženie batérie**

Vložte batériu a pritlačte na okraje zadného krytu tak, aby došlo k jeho bezpečnému uzavretiu.

**Vloženie SIM kariet a pamäťovej karty microSDHC**  Odklopte zadný kryt a vložte SIM karty do príslušných SIM slotov. Pamäťovú kartu microSDHC vložte do čítačky a zaistite ju v slote proti vysunutiu zámkom.

### **Zapnutie a vypnutie telefónu**

Stlačte a pridržte napájacie tlačidlo na boku telefónu po dobu 2 sekúnd. Po spustení telefónu odomknete displej pretiahnutím ikony zámku doprava a telefón bude pripravený k použitiu. Pretiahnutím zámku doľava na ikonu kamery spustíte **Fotoaparát**. Telefón vypnete stlačením a pridržaním napájacieho tlačidla. V zobrazenom dialógu vyberte požadovanú akciu a voľbu potvrďte. Pokiaľ napájacie tlačidlo len krátko stlačíte, dôjde k uzamknutiu a zhasnutiu LCD obrazovky, pre jeho odomknutie stlačte toto tlačidlo znova.

### **Pripojenie k počítaču a prenos súborov**

Po pripojení k počítaču bude zobrazené dialógové okno s žiadosťou o povolenie režimu vymeniteľného disku. Pre povolenie klepnite na potvrdzovacie tlačidlo. Súbory do telefónu kopírujte rovnako ako do počítače ("Kopírovať" a "Vložiť").

### **Pripojenie k nabíjačke**

V priebehu nabíjania bude zobrazený stav nabíjania. Po nabití neponechávajte prístroj v nabíjačke príliš dlho. V priebehu nabíjania sa prístroj môže mierne zahriať, toto je normálne a nie je to prejavom chyby. Časom však akumulátor (ako všetky typy) stráca svoju kapacitu, preto pokiaľ je doba od nabitia po vybitie extrémne krátka, bude treba v prístroji akumulátor vymeniť. Táto kapacita by však mala vydržať po celou dobu morálnej životnosti prístroja. V prípade, že prístroj nabíjate, môžete ho normálne používať. Pritom však dbajte na zvýšenú

## EVOLYE

opatrnosť, aby ste pri manipulácií s ním neodlomili nabíjací konektor alebo nevytrhli kábel z USB portu.

### **Ovládanie telefónu Informačný prúžok**

Pretiahnite prstom horný informačný pruh v Hlavnej obrazovke smerom nadol pre zobrazenie niektorých informácií ako napríklad zapnutie/vypnutie WiFi siete, GPS, vstup do Nastavení telefónu a pod.

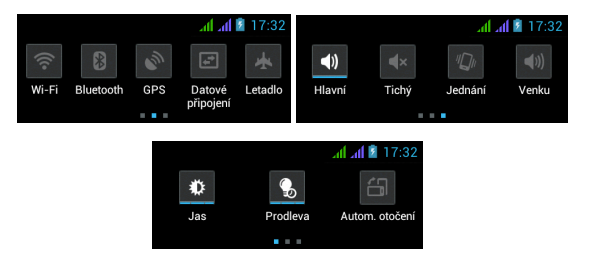

Presunutím ikon doprava alebo doľava získate rýchly prístup k nastaveniam telefónu ako napr. Zapnutie/Vypnutie WiFi, Bluetooth, GPS, Dátových prenosov, Nastavenie jasu displeja alebo voľby zvukového režimu.

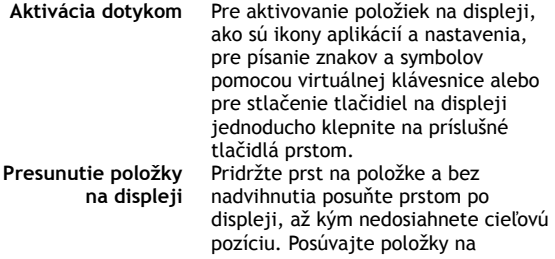

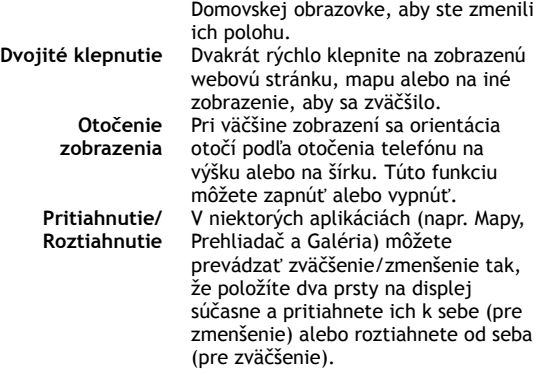

### **Dual SIM režim**

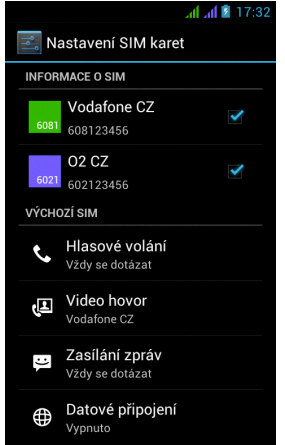

Otvorením ponuky je možné upraviť detaily o SIM1 a SIM2 karte

Nastavenia preferovanej SIM karty pre: **Volania**

**Videohovory**

**Správy** 

**Dátové pripojenie (3G podpora iba pre SIM1)** 

### **Operačný systém Android**

Bol vytvorený firmou Google a preto je v telefóne možno nájsť niektoré ich aplikácie, ako napríklad Google Gmail, Google Play ďalšie. Ďalšie aplikácie je možné nainštalovať z Google Play – k tomu je nutné založiť si u Google účet.

### **Ako si zriadiť Google účet**

V **Hlavnej obrazovke** zvoľte **D**, ďalej "Nastavenia" > "Účty & Synchronizácia" > "Pridať účet".

**Nastavenia**  V **Hlavnej obrazovke zvo**ľte **El**, ďalej "Nastavenia"

Rozšírený popis ďalších funkcií operačného systému Google Android 4.0 (Ice Cream Sandwich) môžete nájsť na http://support.google.com/android/

- (zvoľte položku 4.0 (Ice Cream Sandwich – Galaxy Nexus).

### **Riešenie problémov**

Pokiaľ sa pri používaní telefónu stretnete s problémom, skontrolujte možnosti riešenia podľa nasledujúcej tabuľky. Pokiaľ riešenie nenájdete, kontaktujte predajcu alebo servis. Nepokúšajte sa telefón rozobrať a opravovať, môžete prísť o záruku.

Zoznam servisných miest nájdete na www.evolve-europe.com. Váš balíček s telefónom, ktorý zasielate do opravy by mal obsahovať: prístroj zabalený proti poškodeniu prepravou (bublinková fólia) platný záručný list, prípadne daňový doklad obsahujúci IMEI prístroje - popis chyby - kontakt na vás (adresa, telefón, email).

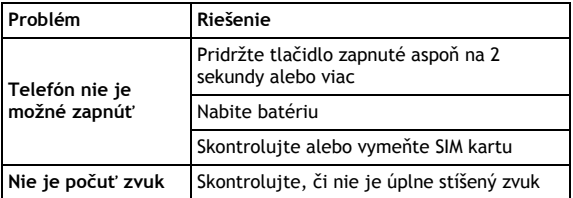

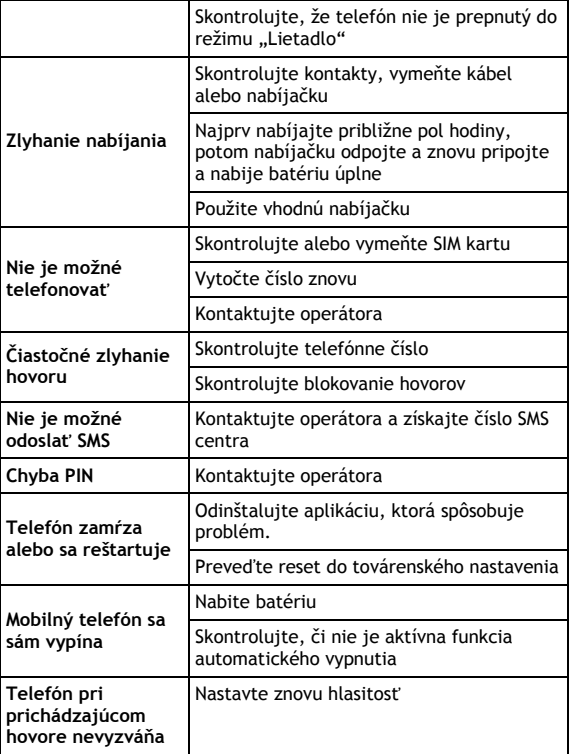

### **Záruka sa NEVZŤAHUJE na:**

 inštaláciu iného firmware, ako ktorý bol v **EVOLVE** telefóne nainštalovaný ako originálny z továrne alebo ktorý je ku

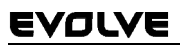

stiahnutiu na ftp.evolve-europe.com

- mechanické poškodenie telefónu nevhodným používaním (napr. prasknutý displej, prasknutý predný alebo zadný kryt telefónu, poškodený napájací microUSB konektor alebo vstup pre slúchadlá apod.)
- poškodenie prírodnými vplyvmi ako oheň, voda, statická elektrina, zvýšená teplota apod.
- poškodenie neautorizovanou opravou
- úmyselné poškodenie

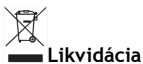

Symbol preškrtnutého kontejnera na výrobku, literatúre alebo obale znamená, že na území Európskej únie musia byť všetky elektrické a elektronické výrobky, batérie a akumulátory po ukončení svojej životnosti uložené do oddeleného zberu. Neodhadzujte tieto výrobky do netriedeného komunálneho odpadu.

Nastavenia, manuály a ďalšie informácie týkajúce sa produktov **EVOLVE** hľadajte na www.evolve-europe.com.

## **0197 PREHLÁSENIE O ZHODE:**

Spoločnosť ABACUS Electric s.r.o. týmto prehlasuje, že model **EVOLVE FX520** (EAN: 8594161334569) splňuje požiadavky noriem a predpisov, príslušných pre daný druh zariadení. Kompletný text prehlásenia o zhode je k dispozícií na ftp.evolve-europe.com/ce

Copyright © 2012 ABACUS Electric s.r.o. Všetky práva vyhradené. Vzhľad a špecifikácie môžu byť zmenené bez predošlého upozornenia. Tlačové chyby vyhradené.

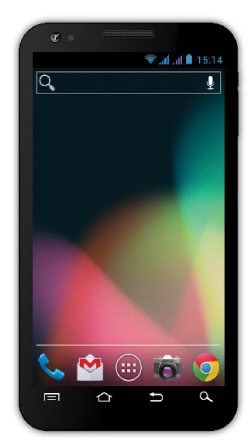

**Procesor:** 1 GHz Dual Core **Systém operacyjny:** Android 4 **Operacyjna pamięć:** 512 RAM **Wyświetlacz:** 5.0" o dużej pojemności **Rozszerzenie pamięci flash:** przy pomocy karty microSDHC **Rozdzielczość:** 480 \* 800 pixeli **Aparat fotograficzny z autofocusem Radio FM Podłączenie bezprzewodowe:** Wireless LAN 802.11 b/g **Dane:** GSM/EDGE: 850/900/1800/1900 MHz; WCDMA/UMTS/HSPA: 850/2100 MHz **Bateria:** 2 100 mAh/3.7V, Li-Pol

## **Instrukcja obsługi PL**

Szanowny Kliencie,

Dziękujemy za wybranie telefonu komórkowego marki **EVOLVE**.

### **Zalecenia dotyczące użytkowania**

- Nasz telefon jest skomplikowanym urządzeniem elektronicznym, dlatego należy go chronić przed uderzeniami i działaniem pola magnetycznego oraz przechowywać i korzystać z niego w czystym otoczeniu bez pyłu
- Do czyszczenia wyświetlacza należy używać suchego i miękkiego materiału (nie wolno używać rozpuszczalników takich jak benzyna, rozcieńczalniki czy alkohol)
- Należy chronić telefon przed kontaktem ze wszelkimi rodzajami płynów oraz przed działaniem wilgoci. W przypadku kontaktu urządzenia z wodą, należy wytrzeć je do suchym i miękkim materiałem
- Nie wolno naciskać ze zbyt wielką siła na wyświetlacz telefonu ani na jego przyciski
- ostrzeżenie: bateria po wrzuceniu do ognia może eksplodować!
- Napraw i serwisu można dokonywać jedynie w autoryzowanych punktach dla telefonów **EVOLVE** (więcej na www.evolveeurope.com), w innym przypadku może dojść do uszkodzenia urządzenia oraz utraty gwarancji

### **Ważne prawne informacje handlowe**

- Nie wolno kopiować, rozpowszechniać ani zmieniać jakiejkolwiek części niniejszej instrukcji obsługi bez wcześniejszej pisemnej zgody producenta
- Producent/dystrybutor zastrzega sobie prawo do zmian w produkcie (firmware) w stosunku do stanu opisanego w niniejszej instrukcji obsługi bez wcześniejszego ostrzeżenia, ze względu na to, że produkt ulega ciągłemu rozwojowi i ulepszaniu. Ewentualne różnice nie są wadą produktu i nie obejmuje ich gwarancja
- Producent, dystrybutorzy ani sprzedawcy nie ponoszą jakiejkolwiek odpowiedzialności za utratę danych ani za bezpośrednie i pośrednie straty spowodowane użytkowaniem telefonu i powstałe w dowolny sposób.

### **Baterię należy naładować jeśli:**

- system Android zasygnalizuje niski poziom baterii
- przyciski nie reagują na naciskanie
- telefon nie był używany przynajmniej raz w miesiącu
- telefon wyłączy się w wyniku wyładowania się baterii. W tym wypadku po podłączeniu ładowarki należy chwilę odczekać aż bateria się trochę podładuje i telefon będzie ponownie gotów do użycia

### **PODPOWIEDZI do przedłużenia wytrzymałości baterii telefonu:**

- takie funkcje jak włączone WiFi, ustawienie podświetlania wyświetlacza lub granie w gry wyczerpują baterię szybciej niż normalnie
- przy graniu w gry zazwyczaj nie ma potrzeby włączonego WiFi
- należy obniżyć jasność wyświetlacza i ustawić krótszy czas przejścia w stan czuwania
- należy wyłączyć automatyczna synchronizację Gmail, Kalendarza, Kontaktów, Automatycznych aktualizacji aplikacji, aktualizacji statusu Facebooka/Twittera – aktualizacji w tle
- należy korzystać z "Zarządzania aplikacjami" w celu uzyskania kontroli nad aktualnymi procesami w telefonie
- należy zabronić dostępu lub odinstalować nieużywane aplikacje
- należy zabronić dostępu niepotrzebnym "Widgetom" na ekranie głównym
- nie należy używać "żywych" tapet w tle
- należy zapobiegać przegrzewaniu się telefonu nie wolno wystawiać go na działanie zbyt wysokich temperatur, bezpośrednie działanie promieni słonecznych itd.
- pojemność baterii zależy również na poziomie naładowania
- po zakończeniu procesu ładowania należy odłączyć ładowarkę

### **PODPOWIEDZI dla zwiększenia wydajności telefonu**

Telefon w trakcie pracy korzysta ze swojej pamięci operacyjnej RAM. Niektóre aplikacie po zakończeniu biegna "w tle" a tym samym obciążają pamięć. Dla lepszego zarządzania aplikacjami należy korzystać na przykład z "ES Task Manager".

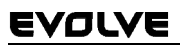

### **Wprowadzenie**

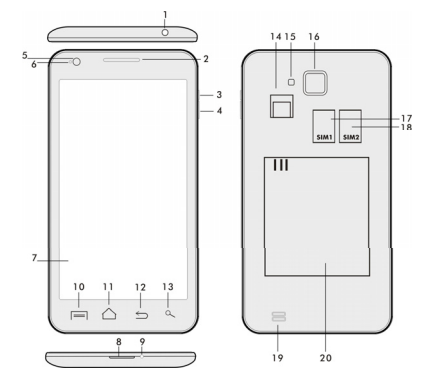

- 
- **2. Głosność +/- 15. Flesz**
- **3. Przycisk zasilania/blokady 16. Aparat fotograficzny**
- **4. Przycisk głośności 17. Slot dla SIM 1**
- **5. Czujnik świetlny 18. Slot dla SIM 2**
- **6. Kamera przednia 18. Głośność**
- **7. Dotykowy wyświetlacz 19. Bateria**
- **8. Wejście USB**
- **9. Mikrofon**
- **1. Gniazdo słuchawkowe 14. Slot do kart microSDHC** 
	-
	-
	-
	-
	-
	-

**10. Opcje –** w celu pokazania możliwości na ekranie lub w bieżącej aplikacji.

**11. Ekran główny –** w celu powrotu na ekran główny, poprzez naciśnięcie i przytrzymanie tego przycisku otworzy się okno z ostatnimi uruchomionymi aplikacjami, przeciągając okno z aplikacją w lewo usunie się daną aplikację z listy.

- **12. Powrót** (do powrotu na poprzedni ekran)
- **13. Szukaj**

### **Wkładanie baterii**

Należy włożyć baterię do odpowiedniego gniazda i przycisnąć brzeg tylnej pokrywy tak, aby dokładnie zamknąć pokrywę.

### **Wkładanie kart SIM i karty pamięci microSDHC**

Należy uchylić tylna pokrywę i włożyć karty SIM do odpowiednich gniazd. Kartę pamięci microSDHC należy włożyć do czytnika kart i zabezpieczyć ja przed wysunieciem.

### **Włączenie i wyłączenie telefonu**

Należy nacisnąć i przytrzymać przez 2 sekundy przycisk zasilania z boku telefonu. Po uruchomieniu telefonu należy odblokować wyświetlacz przeciągając ikonkę kłódki w prawo a wtedy telefon będzie gotów do użycia. Przeciągając ikonkę kamery w lewo uruchamia się **Aparat fotograficzny**. Telefon wyłącza się poprzez naciśnięcie i przytrzymanie przycisku zasilającego. W wyświetlanym oknie dialogowym należy wybrać odpowiednie działanie i potwierdzić wybór. Krótkie naciśnięcie przycisku zasilania prowadzi do zamknięcia i zgaśnięcia wyświetlacza LCD. W celu jego ponownego uruchomienia należy krótko ponownie nacisnąć ten sam przycisk.

### **Podłączenie do komputera i transfer plików**

Po podłączeniu do komputera pojawi się okno dialogowe z prośbą na zgodę na tryb dysku wymienialnego. W celu udzielenia zgody należy kliknąć na przycisk potwierdzenia. Pliki do telefonu kopiuje się w ten sam sposób jak do komputera ("Kopiuj" i "Wklej").

### **Podłączenie do ładowarki**

W trakcie ładowania będzie pokazywany stan ładowania. Po naładowaniu urządzenia należy odłączyć ładowarkę. W trakcie ładowania urządzenie może nieznacznie się zagrzać, ale jest to normalne i nie jest wynikiem usterki. Czasem zdarza się, że bateria (dowolnego typu) traci swa pojemność. Jeśli czas pomiędzy naładowaniem i wyładowaniem baterii jest wyjątkowo krótki to należy wymienić baterie w urządzeniu. Jednak taka sama pojemność baterii powinna wytrzymać przez cały czas żywotności urządzenia. W czasie ładowania urządzenia można z niego normalnie korzystać. Należy jednak zachować ostrożność, aby w tym czasie nie złamać konektora ładowarki lub by nie wyrwać

kabla z portu USB.

#### **Obsługa telefonu Pasek informacyjny**

W celu pokazania niektórych informacji takich jak włączenie/wyłączenie sieci WiFi, funkcji GPS, Ustawień telefonu itp. należy przeciągnąć w dół pasek informacyjny na Głównym ekranie.

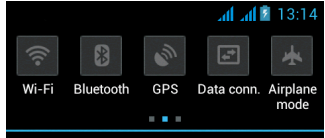

Poprzez przesunięcie ikon w prawo lub w lewo otrzymuje się szybki dostęp do ustawień telefonu takich jak na przykład Włączenie/Wyłączenie WiFi, Bluetooth, GPS, Transfer danych, Ustawianie jasności wyświetlacza lub wyboru trybu dźwięku.

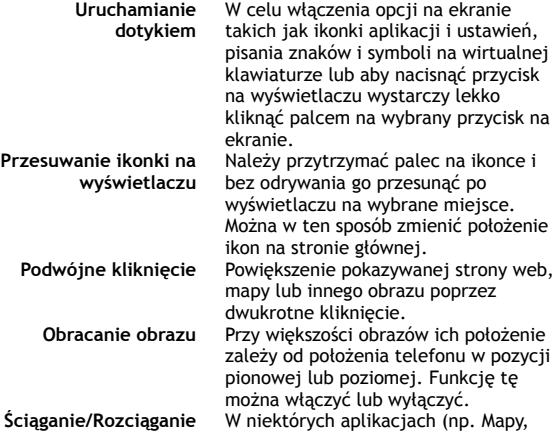

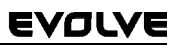

Przeglądarka czy Galeria) można przeprowadzić zwiększenie/zmniejszenie w ten sposób, że należy położyć dwa palce jednocześnie na wyświetlaczu i przyciągnąć je do siebie ( w celu zmniejszenia) lub odsunąć od siebie ( w celu zwiększenia).

### **Tryb Dual SIM**

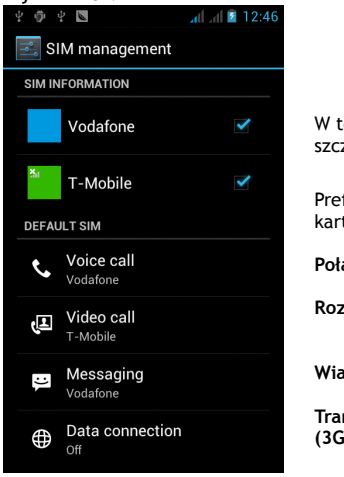

ej opcji można sprawdzić zegóły karty SIM1 i SIM2

ferowane ustawienie tv SIM :

**Połączenie** 

**Rozmowy wideo** 

**Wiadomości** 

**Transfer danych (3G wsparcie tylko w SIM1)** 

#### **System operacyjny Android**

Został wyprodukowany przez firmę Google i dlatego w telefonie można znaleźć też inne aplikacje jak na przyklad Google Gmail, Google Play i inne. Inne apliakcje można zainstalować z Google Play – w tym celu potrzeba założyć sobie konto Google.

### **Jak założyć konto Google**

Na **Ekranie głównym** należy wybrać **. dalej** "Ustawienia" > "Konta & Synchronizacja" > "Dodać konto".

### **Ustawienia**

Na **Ekranie głównym** należy wybrać **. i** dalej "Ustawienia".

Szczegółowy opis innych funkcji systemu operacyjnego Google Android 4.0 (Ice Cream Sandwich) można znaleźć na http://support.google.com/android/

- należy wybrać opcję 4.0 (Ice Cream Sandwich – Galaxy Nexus).

### **Rozwiązywanie problemów**

W przypadku pojawienia sie problemu w trakcie użytkowania telefonu, w pierwszej kolejności prosimy sprawdzić w poniższej tabelce czy opisane są przyczyny i sposób rozwiązania danego problemu. W przypadku jesli dany problem nie jest opisany to prosimy o kontakt z autoryzowanym serwisem lub sprzedawcą. Nie wolno samodzielnie rozmontowywać ani naprawiać urzadzenia gdyż może to prowadzić do utraty gwarancji.

Listę punktów serwisowych można znaleźć na www.evolveeurope.com. Opakowanie z telefonem wysyłanym do naprawy powinno zawierać: urządzenie zapakowane w bezpieczny sposób (folia bąbelkowa) – ważną kartę gwarancyjną, ewentualnie pokwitowanie zakupu zawierajace IMEI urządzenia - opis usterki – dane kontaktowe (adres, telefon, email).

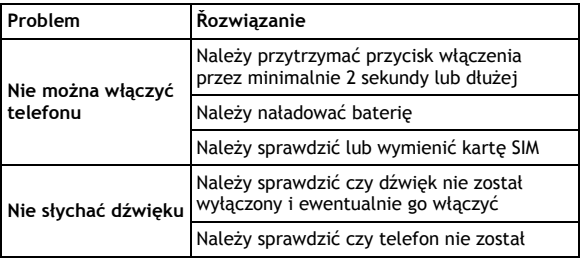

리

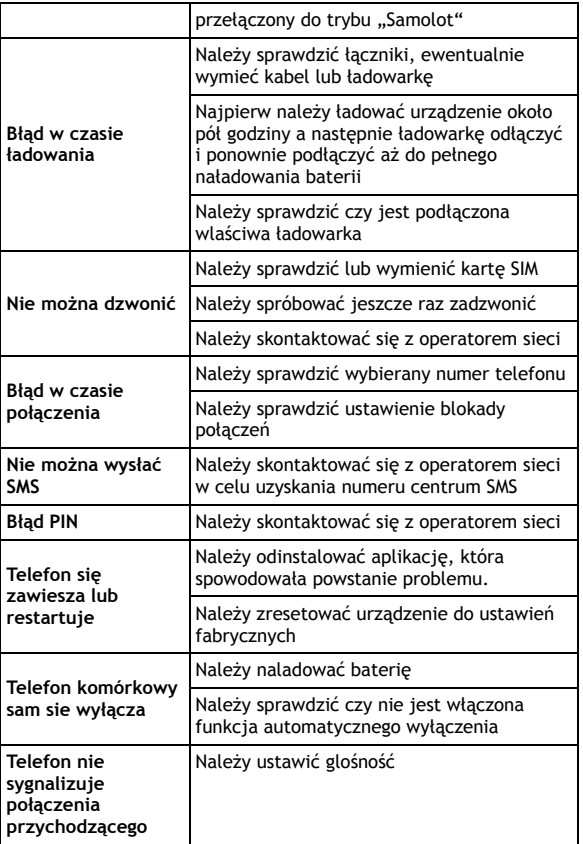

30

### **Gwarancja NIE OBEJMUJE:**

- instalacji innego firmware niż ten, który był zainstalowany w telefonie **EVOLVE** oryginalnie lub który jest dostępny do ściągnięcia z ftp.evolve-europe.com
- mechanicznego uszkodzenia telefonu poprzez niewłaściwe użytkowanie (np. pęknięty wyświetlacz, pęknięta przednia lub tylna obudowa telefonu, uszkodzony łącznik zasilający microUSB, gniazdo słuchawkowe itp.)
- uszkodzeń powstałych w wyniku sił przyrody takich jak ogień, woda, wyładowanie statyczne, wysoka temperatura itp.
- uszkodzeń powstałych w wyniku nieuprawnionej naprawy
- umyślnych uszkodzeń

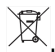

### **Likwidacja**

Symbol przekreślonego kontenera na urządzeniu, dokumentach lub na opakowaniu oznacza, że na terenie Unii Europejskiej wszyskie urządzenia elektryczne i elektroniczne, baterie i akumulatory po skończeniu swej żywotności muszą zostać oddane do specjalnego miejsca zbiórki. Tych produktów nie wolno wyrzucać do niesegregowanych śmieci.

Ustawienia, instrukcje obsługi i inne informacje dotyczące produktów **EVOLVE** można znaleźć na www.evolve-europe.com.

## **0197 <sup>O</sup>ŚWIADCZENIE O ZGODNOŚCI:**

Firma ABACUS Electric s.r.o. niniejszym oświadcza, że model **EVOLVE FX520** (EAN: 8594161334569) spełnia wymagania norm i przepisów, obowiązujących dla danego rodzaju urządzeń. Pełen tekst oświadczenia o zgodności jest do dyspozycji na ftp.evolve-europe.com/ce

Copyright © 2012 ABACUS Electric s.r.o. Wszystkie prawa zastrzeżone. Wygląd i specyfikacja mogą zostać zmienione bez wcześniejszego ostrzeżenia. Błędy drukarskie zastrzeżone.

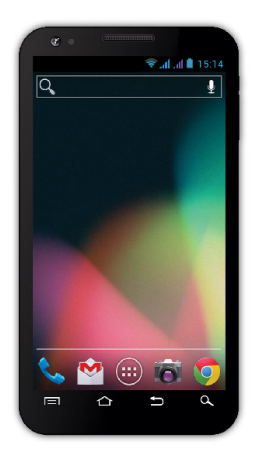

**Processzor:** 1 GHz Dual Core **Operációs rendszer:** Android 4 **Operációs memória:** 512 RAM **Kijelző:** 5.0" **Flash memóriabővítő:** microSDHC kártya segítségével **Felbontás:** 480 \* 800 pixel **Fényképezőgép autófókusszal FM rádió Vezeték nélküli csatlakozás:** Wireless LAN 802.11 b/g **Adatátvitel:** GSM/EDGE: 850/900/1800/1900 MHz; WCDMA/UMTS/HSPA: 850/2100 MHz **Akkumulátor:** 2 100 mAh/3.7V Li-Pol

## **Használati útmutató HU**

### **Tisztelt vásárlónk,**

### **köszönjük, hogy ezt az EVOLVE márkájú mobiltelefont választotta.**

### **Ajánljuk, hogy olvassa el ezt a leírást a mobiltelefon biztonságos üzemeltetéséhez**

- Ez a telefon egy bonyolult elektronikai berendezés, ezért óvja az ütések, a mágneses hatások elől, tovább csakis tiszta és pormentes helyen tárolja
- A telefon kijelzőjének a tisztításához száraz és lágy szálú törlőt használjon (ne használjon semmiféle oldószert, mint a benzin vagy az alkohol)
- Ne tegye ki a telefon nedvességnek vagy párának, ha a készülék mégis érintkezne vízzel, azonnal törölje szárazra törlővel
	- Ne tegye ki nagy nyomásnak a telefon kijelzőjét, ill. a készüléken található gombokat sem
	- Figyelmeztetés: a készülékben található elem nyílt lánggal való érintkezés esetén felrobbanhat!
	- A javítást és szervizelést csak az **EVOLVE** telefonok javítására feljogosított műhelyekben végezhetik (további információk a www.evolve-europe.com honlapon találhatóak), különben a telefon meghibásodása esetén a jótállás semmisé válik

### **Kereskedelmileg fontos jogi rendelkezések**

- Ezen felhasználói kézikönyv egyetlen része sem másolható, terjeszthető vagy módosítható a gyártó előzetes, írásos engedélye nélkül!
- A gyártó/forgalmazó fenntartja magának jogot, hogy előzetes figyelmeztetés nélkül megváltoztassa a termék paramétereit (firmwaret) a kézikönyvben leírtakhoz képest, mivel a termék folyamatos fejlesztés alatt áll, az ebből adódó különbségekre nem vonatkozik a jótállás
- Sem a gyártó, sem a forgalmazó, sem pedig a kereskedő nem vállal felelősséget semmilyen adatveszteségért, illetve sem a közvetlen vagy közvetett a telefon működéséből fakadó károkért, vagy bármilyen módon felmerülő problémáért

### **Azonnal kezdje meg a telefon töltését, ha:**

Az Android operációs rendszer alacsony akkumulátor

feszültséget jelez

- A gombok nem reagálnak a nyomásra
- A telefon nem veszi használatba legalább egy hónapon keresztül
- A telefon a teljes lemerültség után, töltés esetén sem fog azonnal reagálni, szükségszerű várnia, amíg a telefon töltője után töltik a készülék akkumulátorát, ezután újra használható a mobil telefon

### **TIPPEK, amelyek megnövelhetik a telefon akkumulátorának az élettartamát:**

- A bekapcsolt WiFi, a háttérvilágítás beállítása, vagy játékok futtatása jobban fogyasztja az akkumulátor energiáját, mint szokásosan
- A játékok futtatása közben általában nem szükséges a WiFit bekacsolt üzemmódban tartani
- Csökkentse a képernyő fényerősségét, valamint rövidítse le a képernyő kikapcsolásának az időtartamát
- Kapcsolja ki a Gmail, a Naptár, a Névjegyzék, az Alkalmazások automatikus frissítését, valamint a Facebook/Twitter fiókjának automatikus frissítését, az ún. háttérben futó frissítések automatikus szinkronizációját
- Használja ki az "Alkalmazás manager" adta lehetőségeket, hogy irányíthassa a telefonon futó folyamatokat
- Tiltsa le, vagy törölje azokat az alkalmazásokat, amelyeket nem használ
- Tiltsa le a kezdőképernyőn található, azon "Minialkalmazásokat", amelyeket nem használ
- Ne használjon "elő" háttérképeket
- Akadályozza meg, hogy a telefonban található akkumulátor túlhevüljön – ne tegye ki magas hőmérsékletnek, valamint hosszabb ideig tartó közvetlen napsütésnek, stb.
- Az akkumulátor kapacitása a töltöttségi szintjétől függ
- A töltés befejeztével, kérjük, csatlakoztassa a készüléket a töltőről

### **TIPP a telefon teljesítményének a növelésére**

A telefon a működése közben a RAM memóriáját használja. Némely alkalmazás a bezárását követően "a háttérben" fut tovább, így pedig folyamatosan használja feleslegesen a

memóriát. Ahhoz, hogy jobban kihasználja az alkalmazások kezelését, használja pl.: a "ES Task Manager" (megtalálható, előre telepítve, a mobiltelefonján).

### **Bevezetés**

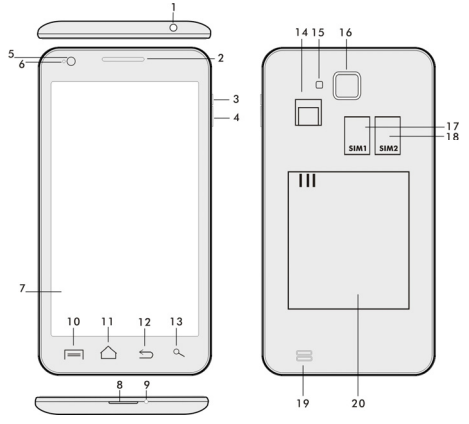

- 
- **2. Hangerősség +/- 15. villanófény**
- 
- **4. Hangerősség állító gomb 17. SIM 1 foglalat**
- 
- **6. Elülső kamera 19.Hangszóró**
- 
- **8. USB bemenet**
- **9. Mikrofon**
- **1. Fülhallgató bemenet 14. microSDHC kártyafoglalat** 
	-
	- **3. Zárgomb 16. Fényképezőgép**
	-
	- **5. Fényérzékelő 18. SIM 2 foglalat**
	-
- **7. Érintő kijelző 20. Akkumulátor**

**10. Opciók –** a kijelző, vagy a pillanatnyilag futó alkalmazás opcióinak a megjelenítésére szolgáló gomb.

**11. Főmenü –** visszatérés a főmenübe, ezen gomb lenyomásával, és tartásával újra előhívható a legutoljára megnyitott alkalmazás, a lenyíló ablakban a megfelelő alkalmazásra kattintva, majd balra

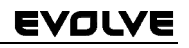

húzva az ujját törölheti a kiválasztott alkalmazást a listáról

- **12. Vissza** (visszatérés az előző menübe)
- **13. Keresés**

### **Az elem behelyezése**

Helyezze be az elemet a megfelelő helyre, majd a hátsó panelt óvatosan nyomja meg, hogy biztonságosan a helyére illeszkedjen.

### **A SIM kártya és a microSDHC memória kártya behelyezése**

Nyissa le a telefon hátsó panelját, majd helyezze be a SIM kártyát, a neki kialakított foglalatba. A microSDHC memória kártyát helyezze be az olvasóba, majd zárja le a neki kialakított zárral.

### **A telefon ki- és bekapcsolása**

Nyomja meg és tartsa lenyomva a készülék oldalán található bekapcsoló gombot 2 másodpercen keresztül. A készülék feloldásához a zár csúszkáját húzza el, jobb oldalra az ikon felé. A zár csúszkájának a baloldali elhúzásával a Fényképezőgépe indítja el.

### **Fényképezőgép**

A készüléket a következő képen lehetséges kikapcsolni: nyomja meg, és tartsa lenyomva a bekapcsoló gombot, majd a megnyíló ablakban válassza ki a kikapcsolás lehetőséget. Ha röviden megnyomja a bekapcsoló gombot, azzal kikapcsolja, és lezárolja az LCD képernyőt, ha újra működésbe szeretné hozni, nyomja meg újra röviden ezt a gombot. Ha a kényszerített kikapcsolást szeretné elérni, akkor nyomja meg, és tartsa lenyomva a bekapcsoló gombot 6 másodpercig.

### **Csatlakoztatás a számítógéphez, adatátvitel**

A készülék csatlakoztatása után megjelenik egy párbeszédablak a háttértároló engedélyezésére. Az engedélyezéshez kattintson, az elfogad gombra. A telefon esetében ugyanúgy működik az adatmásolás, mint a számítógépe esetében ("Másolás" és "Behelyezés").

### **A töltő csatlakoztatása**

A töltés a kijelzőn a megfelelő piktogram jelöli. A teljes feltöltés után ne hagyja a készüléket a töltőre csatlakoztatva. A töltés
során a készülék enyhén felmelegedhet, ez megszokott, nem a készülék hibájából adódik. Idővel azonban az akkumulátor (mint mindegyik fajta) veszít a kapacitásából, ezért ha a teljes feltöltés és a teljes lemerülés közti időszak nagyon lerövidülne, akkor a készülékben található akkumulátort ki kell cserélni. Ennek az akkumulátornak a kapacitása megegyezik a mobiltelefon élettartamával. Miközben a készülék töltés alatt áll, a rendeltetésének megfelelően használhatja. Használat közben óvatosan manipulálja a készüléket, vigyázva a töltő, ill. az USB csatlakozók épségére.

#### **A telefon működtetése Információs sáv**

Az információs sáv megjelenítéséhez húzza végig az ujját a kijelzőn fentről lefelé (itt jelenik meg pl.: a WiFi ki- és bekapcsolása, GPS, Beállítások stb.).

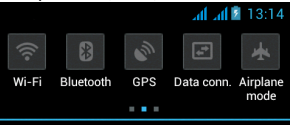

Az ikon jobbra vagy balra húzásával a készülék gyors beállításaiba tud belépni, mint pl.:, Bluetooth, GPS, adat átvitel, fényerősség beállítása stb..

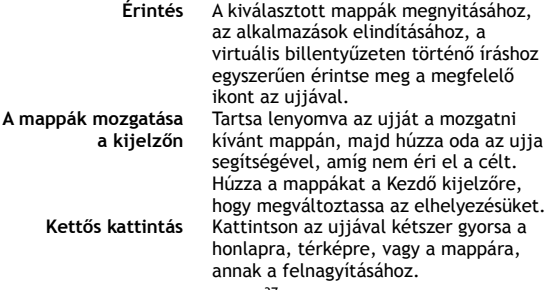

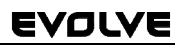

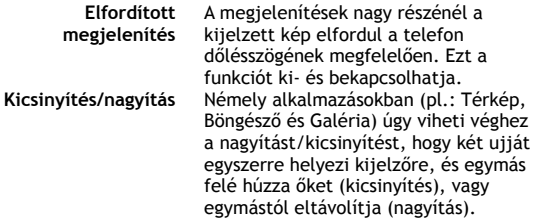

### **Dual SIM üzemmód**

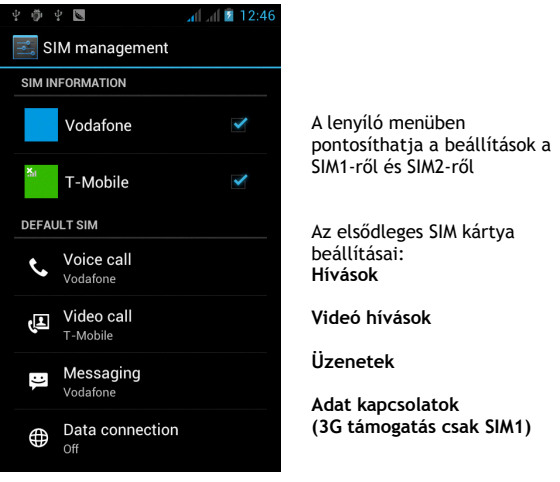

#### **Android operációs rendszer**

A Google vállalat által létrehozott operációs rendszer, ezért található meg a készüléken némely alkalmazás, mint pl.: Google Gmail, Google Play és mások. Még több alkalmazást a Google Play-ből telepíthet fel a készülékre – ehhez azonban regisztrálnia

kell a Google-on. Hogyan kezeljük a Google regisztrációnkat A **Kezdő képernyőn** nyomja meg gombot, tovább a Beállitások" > "Számla & Szinkronizáció" > "Számla hozzáadása".

#### **Beállítások**

A **Kezdő képernyőn** nyomja meg  $\blacksquare$ , majd a "Beállitásokat".

A Google Android 4.0 (Ice Cream Sandwich) operációs rendszerről szóló részletes leírásokat a http://support.google.com/android/ - 4.0 (Ice Cream Sandwich – Galaxy Nexus)

#### **Felmerülő problémák**

Ha a telefon használata során felmerülne bármilyen probléma először a lentebb található táblázat segítségével próbálja meg megoldani. Ha itt sem találna megoldást a problémájára, lépjen kapcsolat a kereskedővel, vagy a szervizzel. Ne próbálja meg a készüléket önállóan szétszedni és javítani, mivel elvesztheti a jótállást.

Szerviz műhelyek listáját a www.evolve-europe.com honlapon találja meg. A szervizbe küldött csomagnak a következőket kell tartalmaznia: a készülék, amely be van csomagolva a szállításnak megfelelően, érvényes jótállási dokumentum, hiba leírás, az Ön címe (postacím, telefonszám, email cím).

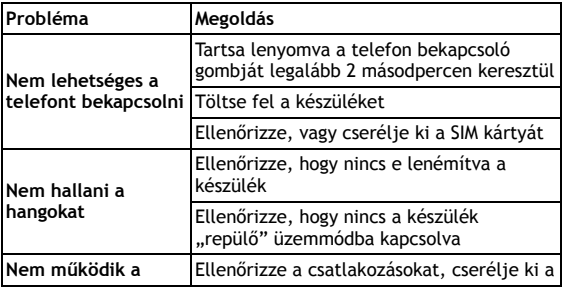

### EVOLVI

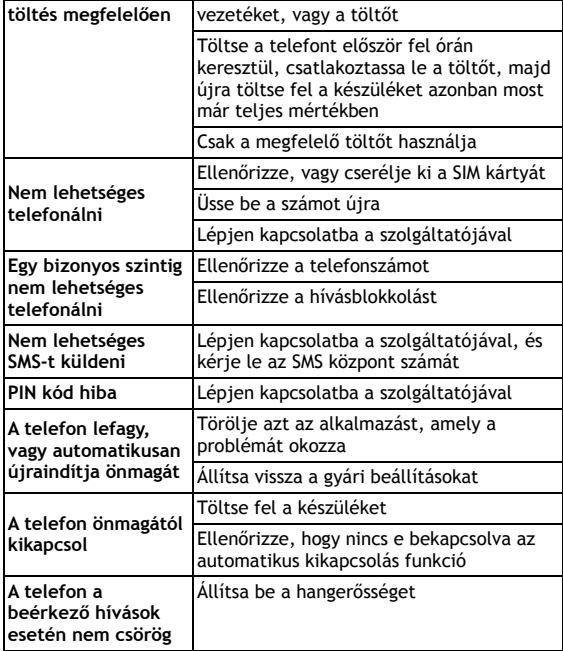

#### **A jótállás NEM VONATKOZIK a:**

- Az eltérő firmware telepítéséből származó károkra, csakis az **EVOLVE** gyári, hiteles, telefonon található fimrware-re, vagy az ftp.evolve-europe.com honlapról telepítettekre
- A telefon helytelen használatából származó mechanikus károkra (pl.: megrepedt kijelző, megrepedt első, vagy hátsó takaró panel, sérült microUSB csatlakozó, vagy sérült fülhallgató csatlakozó, stb.)

#### :VOLVE l

- Természeti behatásokra, mint pl.: tűz, víz, statikus áram, magas hőmérséklet, stb.
- Feljogosítatlan műhelyek okozta károk
- Szándékos károkozás

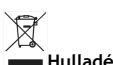

#### **Hulladék ártalmatlanítása**

A fentebb látható szimbólum az eszközön, a kézikönyvben, vagy a csomagoláson azt jelenti, hogy az Európai Unió területén belül az összes elektromos berendezést, akkumulátort és elemet, az élettartamuk lejárta után szeparált hulladék gyűjtőkben kell tárolni. Ezen tételeket ne dobja el az osztályozatlan kommunális hulladékok közé.

A beállításokat, leírásokat és további információkat az EVOLVE termékeiről a www.evolve-europe.com honlapon keressen.

## **0197 MEGFELELŐSÉGI NYILATKOZAT:**

Az ABACUS Electric s.r.o. vállalat ezennel kinyilatkoztatja, hogy az **EVOLVE FX520** (EAN: 8594161334569) készülék megfelel azon szabványoknak és előírásoknak, amelyek az ilyen típusú készülékekre vonatkoznak. A megfelelőségi nyilatkozat teljes szövegét megtalálja a

ftp.evolve-europe.com/ce honlapon.

Copyright © 2012 ABACUS Electric s.r.o. Minden jog fenntartva. A dizájn és a műszaki adatok előzetes bejelentés nélkül bármikor megváltoztathatóak. Nyomtatási hibák fenntartva.

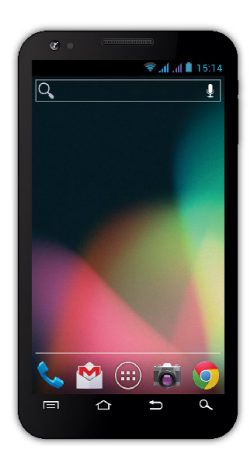

**Процессор:** 1 GHz Dual Core **Операционная система:** Андроид 4 **Операционная память :** 512 RAM **Дисплей:** 5.0" мультиёмкостный multikapacitní **Расширение флеш-памяти:** с помощью микроSDHC карты **Разрешение :** 480 \* 800 пикселей **Фотоаппарат с автофокусом FM радио Безпроводное подсоединение:** Wireless LAN 802.11 b/g **Носители данных:** GSM/EDGE: 850/900/1800/1900 MHz; WCDMA/UMTS/HSPA: 850/2100 Mhz **Аккумулятор:** 2 100 mAh/3.7V, Li-Pol

### **Инструкция по обслуживанию RU**

Уважаемый покупатель! Благодарим за выбор телефона марки **ЕВОЛВЕ.**

#### **Рекомендации по уходу за телефоном и его безопасному использованию**

- данный телефон является сложным електронным устройством, поэтому оберегайте его от ударов и воздействия магнитного поля, предохраняйте от грязи и пыли
- для очистки дисплея пользуйтесь сухой мягкой тряпочкой (не применяйте растворители типа бензина, спирта)
- не подвергайте телефон воздействию жидкости или влаги; в случае контакта с водой вытрите досуха и высушите
- не надавливайте слишком сильно на дисплей телефона или на клавиши на корпусе телефона
- Внимание: аккумулятор может взорваться при попадании в огонь!
- - ремонт и техническое обслуживание проводятся только в авторизированной для телефонов **ЕВОЛВЕ** сервисной организации (см. www.evolve-europe.com). В противном случае возможно повреждение телефона и потеря гарантии.

#### **Важные торгово-юридические положения**

- запрещается копировать, распространять или перерабатывать любые части данной инструкции без предварительного письменного согласия производителя
- производитель/дистрибьютор оставляет за собой право без предварительного уведомления изменять продукт (firmware)с точки зрения его состояния, описанного в даннной инструкции, поскольку изделие подвергается процессу постоянного развития и усовершенствования; возможные отличия не являются дефектом изделия и не предоставляют право на рекламацию.
- производитель, дистрибьюторы и продавцы не несут ответственности за потерю каких - угодно данных а также за прямой или косвенный ущерб, возникший любым способом в связи с эксплуатацией телефона

#### **Заряжайте аккумулятор, если:**

- Андроид вам сигнализирует низкую заряженность аккумулятора
- клавиши не реагируют на нажатие
- телефоном пользуетесь реже одного раза в месяц
- телефон выключится в результате разрядки аккумулятора, в этом случае нужно подсоединить зарядное устройставо и немного подождать, пока аккумулятор слегка подзарядится после этого аппарат снова готов к пользованию

#### **Советы по повышению выдержки аккумулятора**

- включенная Wi-Fi, использование подсветки дисплея или игры разряжают аккумулятор больше обычного
- для игр в большинстве случаев нет необходимости подсоединяться к Wi-Fi
- уберите яркость дисплея и установите более короткий интервал для его выключения
- выключите автоматическую синхронизацию для функций Gmail, Календарь, Контакты, Автоматическая актуализация приложений, актуализацию статуса Facebook/Twitterактуализация на фоне
- используйте «Администратора приложений» для контроля над происходящими процессами в телефоне
- запретите или удалите приложения, которые не используете
- запретите ненужные «Widgety» на вводном экране
- не пользуйтесь «живыми» обоями для фона
- не допускайте перегрева телефонного аккумулятора не подвергайте его воздействию высокой температуры, длительному прямому солнечному освещению и т.п.
- емкость аккумулятора также зависит от уровня зарядки
- после окончания зарядки отсоедините зарядное устройство

#### **Совет по повышению мощности телефона**

В процессе работы телефон использует свою операционную память RAM. Некоторые приложения работают постоянно на «фоновом режиме», и тем самым загружают эту память. Для лучшего администрирования приложений используйте, например, "ES Task Manager".

#### **Введение**

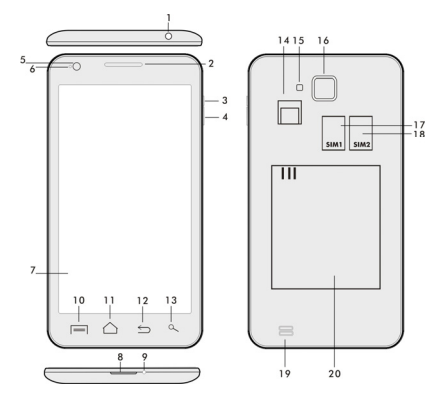

- **2. Громкость+/- 15. Вспышка**
- **3. Кнопка питания/замка 16. Фотоаппарат**
- 
- 
- **6. Передняя камера 18. Динамик**
- **7.Сенсорный дисплей 19. Аккумулятор**
- **8. USB вход**
- **9. Микрофон**

**1. Вход для наушников 14. Слот для микроSDHC карты**

- 
- 
- **4. Кнопка громкости 17.Слот для SIM -карты 1**
- **5. Световой сенсор 18. Слот для SIM -карты 2** 
	-
	-

**10. Возможности –** для изображения «возможностей» на экране или в режиме действующего приложения.

**11.Главный экран** - для возврата на главный экран, придержанием этой клавиши вызовете окна с последними включаемыми приложениями, протаскиванием окна влево приложение убирается из списка.

- **12. Назад** (для возврата на предыдущий экран)
- **13. Поиск**

#### **Установка аккумулятора**

Вложите аккумулятор и придавите на края задней крышки до её полного закрытия.

#### **Установка СИМ -карт и карты памяти микроSDHC**

Откройте заднюю крышку и вложите SIM карты в соответствующие слоты (гнёзда). Карту памяти микроSDHC вложите в слот считывателя и закрепите её против выпадения с помощью замочка.

#### **Включение и выключение телефона**

Нажмите на кнопку питания с боковой стороны телефона и придержите её в течение 2 секунд. После включения телефона разблокируйте дисплей перетаскиванием иконки замка вправо – телефон готов к пользованию. Перетаскиванием иконки замка влево на иконку камеры включается Фотоаппарат. Выключение телефона производится нажатием и придержанием кнопки питания.

В изображенном диалоге выберите требуемую службу и выбор подтвердите.

Коротким нажатием кнопки питания заблокируете и погасите LCD экран. Для его отблокирования нажмите на кнопку питания снова.

#### **Подсоединение к компьютеру и перенос файлов**

После подсоединения к компьютеру появится диалоговое окно с просьбой разрешить режим сменного диска.После разрешения легко коснитесь кнопки подтверждения. Файлы в телефон копируйте также, как в компьютер («Копировать», «Загрузить»).

#### **Подсоединение к зарядному устройству**

В процессе зарядки будет изображаться её уровень. После окончания зарядки не оставляйте аппарат в зарядном устройстве слишком долго. В течение зарядки телефон может несколько подогреться, что является нормальным явлением, а не дефектом. Однако со временем аккумулятор (все виды) теряет свою ёмкость, поэтому если промежутки времени между зарядкой и разрядкой бывают слишком короткими, аккумулятор придётся заменить. Тем не менее, данная

ёмкость аккумулятора должна выдержать в течение всей моральной жизнеспособности аппарата.Телефоном можно пользоваться и в процессе зарядки, но необходимо обращаться с ним особенно осторожно во избежание поломки коннектора зарядки или отрыва кабеля от USB порта.

#### **Управление телефоном**

#### **Информационная полоса**

Проведите пальцем по верхней информационной полосе на Главном экране в направлении вниз для изображения необходимой информации, например, включение/выключение Wi-Fi сети, GPS входа в Настройку телефона и т.п.

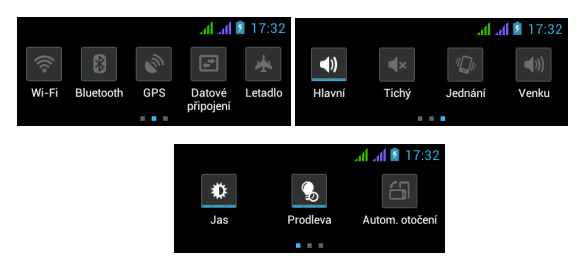

Перетаскиванием иконок влево или вправо можно быстро войти в настройку таких функций, как Включение/Выключение Wi-Fi , GPS . Bluetooth, Передача данных, Установка яркости дисплея или выбора звукового режима

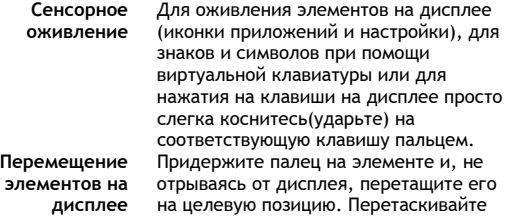

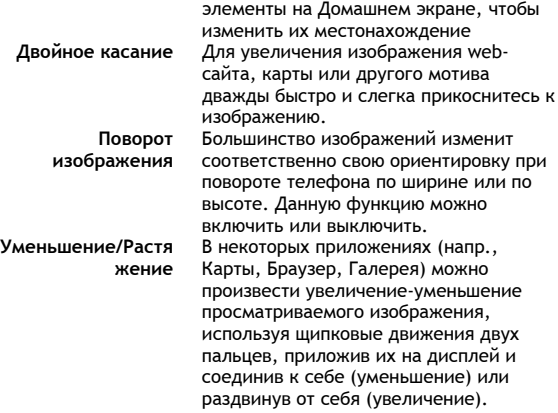

#### **Dual-SIM-Betrieb**

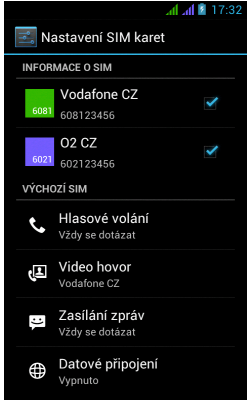

Открыв Меню, можно изменить детали SIM - карт 1 и 2

Настройка предпочитаемой SIM - карты для: **Вызов**

**Видеопереговоры**

**Сообщения**

48 **Подсоединение данных (поддержка 3G только для SIM -карты 1)** 

#### **Операционная система Анроид**

была создана фирмой Google, поэтому в телефоне имеются некоторые её приложения, например, Google Gmail, Google Play и другие. Следующие приложения можно установить из Google Play – для этого необходимо открыть счёт у Google.

#### **Как открыть Google счёт:**

На Главном экране выберите , потом «Настройка» >»Счёт & Синхронизация» >»Добавить счёт»

#### **Настройка**

На Главном экране выберите , потом «Настройка».

Подробное описание следующих функций операционной системы Google Android 4.0 (Ice Cream Sandwich) можно найти на - **http://support.google.com/android/**

- выберите позицию 4.0 (Ice Cream Sandwich – Galaxy Nexus).

#### **Решение проблем**

В случае возникновения проблемы в процессе пользования телефоном, проверьте возможность её устранения по следующей таблице. Если же решение не найдётся, контактируйте продавца или сервис. Не пытайтесь телефон разобрать и отремонтировать – возможна потеря гарантии.

Список сервисных мест найдёте на веб-сайте **www.evolveeurope.com**. В вашем пакете с телефоном, посланным в ремонт, должны содержаться: аппарат, завёрнутый в пузырчатую пленку во избежание транспортного ущерба, действительное гарантийное свидетельство или налоговый чек, содержащий IMEI аппарата - описание дефекта - ваш контактный адрес, телефон, email.

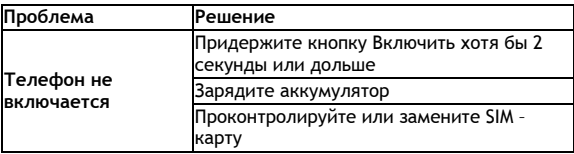

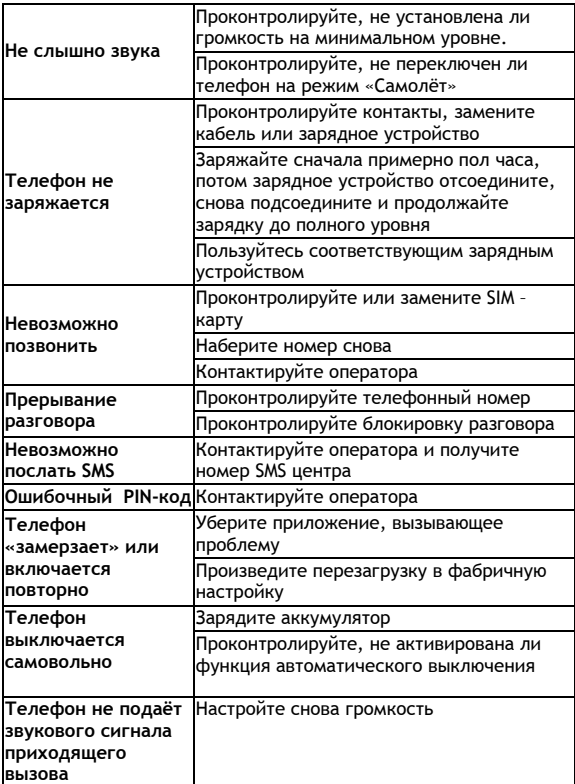

RU

#### **Гарантия НЕ РАСПРОСТРАНЯЕТСЯ на:**

- установку иного firmware, отличительного от оригинала, фабрично установленного в телефоне **EVOLVE** или доступного для скачивания на ftp.evolve-europe.com
- механические повреждения телефона, вызванные несоответствующим обращением (например, трещины на дисплее, на задней или передней крышке телефона, поврежденный заряжающий микро-USB коннектор или вход для наушников и т. п.)
- повреждения природными явлениями (огонь, вода, статическое электричество, высокая температура а т. д.)
- повреждения в результате неквалифицированного ремонта
- умышленные повреждения

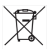

#### **Ликвидация**

Символ перечеркнутого контейнера на изделии, литературе или упаковке обозначает, что на территории Европейского союза все электрические и электронные изделия, батареи и аккумуляторы после окончания своего срока эксплуатации подлежат отдельной утилизации. Не бросайте эти продукты в контейнеры для несортированных коммунальных отходов.

Настройка, руководства и остальная информация находится на www.evolve-europe.com.

## **0197 ДЕКЛАРАЦИЯ СООТВЕТСТВИЯ:**

Компания ABACUS Electric s.r.o. заявляет, что телефон **EVOLVE FX520** (EAN: 8594161334569) отвечает требованиям норм и положений, действующих по отношению к данному виду устройств. Полный текст Декларации соответствия находится на **ftp://ftp.evolve-europe.com/ce**

#### Copyright © 2012 ABACUS Electric s.r.o.

Все права защищены. Внешний вид и спецификации могут быть изменены без предварительного уведомления. Возможность ошибки при печати оговорена.

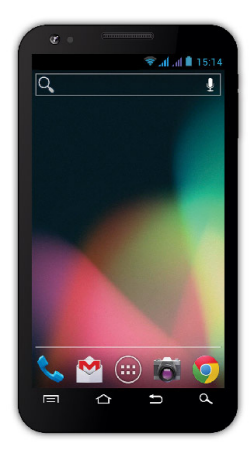

**Prozessor:** 1 GHz Dual Core **Betriebssystem:** Android 4 **Betriebsspeicher:** 512 RAM **Multi-Touch-Bildschirm:** 5.0" **Erweiterung von Flash-Speicher:** mit Hilfe von microSDHC-Karte **Auflösung:** 480 \* 800 Pixel **Fotoapparat mit Autofokus FM-Radio Drahtlose Verbindung:**  Wireless LAN 802.11 b/g **Daten:** GSM/EDGE: 850/900/1800/1900 MHz; WCDMA/UMTS/HSPA: 850/2100 MHz **Batterie:** 2 100 mAh/3.7V, Li-Pol

## **Benutzerhandbuch DE**

Sehr geehrter Kunde,

wir bedanken uns, dass Sie sich für das Mobiltelefon der Marke **EVOLVE** entschieden.

#### **Empfehlungen zur Telefonpflege und seiner sicheren Benutzung**

- dieses Telefon ist ein kompliziertes elektronisches Gerät, deswegen schützen Sie es vor Stößen und vor Auswirkung von magnetischen Feldern, bewahren Sie es in sauberer und staubloser Umgebung
- zur Reinigung des Telefonbildschirms verwenden Sie ein trockenes, weiches Läppchen (keine Lösungsmittel, wie zum Beispiel Benzin, Verdünner oder Alkohol benutzen)
- stellen Sie das Telefon keiner Wirkung von Flüssigkeiten oder Feuchtigkeit aus, falls das Telefon mit Wasser doch in Kontakt kommt, trocknen Sie es mit Läppchen ab und wischen Sie es trocken
- drücken Sie nicht auf den Telefonbildschirm oder auf die Tasten am Telefonkörper mit großer Druckkraft
- Warnung: Die Batterie kann nach dem Einwurf ins Feuer explodieren!
- Reparaturen und Service können nur an autorisierten Servicestellen für **EVOLVE** Telefons durgeführt werden (mehr unter www.evolve-europe.com) ansonsten könnten Sie das Telefon beschädigen oder seine Garantie verlieren.

#### **Wichtige handelsrechtliche Bestimmungen**

- irgendeiner Teil dieses Benutzerhandbuchs darf ohne vorherige schriftliche Zustimmung des Herstellers nicht kopiert, verbreitet und geändert werden
- der Hersteller/Distributor behält sich das Recht auf Produktänderungen (Firmware) gegenüber des in diesem Benutzerhandbuch beschriebenen Zustands ohne einen vorgehenden Hinweis, indem das Produkt laufend entwickelt und verbessert wird, ein eventueller Unterschied stellt keinen Artikelmangel vor und ist kein Grund zur Reklamation
- der Hersteller, die Distributoren sowie die Verkäufer übernehmen keine Haftung für jegliche Datenverluste oder direkte und indirekte Schäden, die im Zusammenhang mit dem Telefonbetrieb verursacht wurden - es ist egal, wie sie entstanden

#### **Laden Sie die Telefonbatterie auf, wenn:**

- Ihnen das Android-System eine niedrige Batteriekapazität mitteilt
- die Tasten nach dem Drücken nicht reagieren
- Sie das Telefon mindestens einmal pro Monat nicht benutzen
- das Telefon in Folge von Batterieentladung ausgeschaltet wird, müssen Sie nach dem Netzteilanschluss einen Augenblick warten, bis die Batterie ein bisschen aufgeladen wird und das Telefon wieder benutzungsbereit ist

#### **TIPS zur Dauerverlängerung von Telefonbatterie:**

- eingeschaltetes Wi-Fi-Netzwerk, eingestellte Bildschirm-Hinterleuchtung oder Spielen entladen die Batterie schneller
- für das Spielen ist es meistens nicht nötig, das Wi-Fi-Netzwerk eingeschaltet zu haben
- reduzieren Sie die Bildschirmhelligkeit und stellen Sie ein kürzeres Intervall für die Bildschirmausschaltung ein
- schalten Sie die automatische Synchronisation für Gmail, Kalender, Kontakte, automatische Applikationsaktualisierungen, Aktualisierung von Facebook/Twitter-Status – Aktualisierungen im Hintergrund aus
- verwenden Sie den "Applikationsverwalter", um eine Kontrolle über die laufenden Prozessen im Mobiltelefon zu gewinnen
- sperren oder deinstallieren Sie die Applikationen, die Sie nicht benutzen
- sperren Sie die "Widgets" auf dem Titelbildschirm, die Sie nicht brauchen
- verwenden Sie keine "bewegliche" Tapeten für den Hintergrund
- vermeiden Sie die Überhitzung von Telefonbatterie stellen Sie sie hohen Temperaturen, länger dauernder direkter Sonnenwirkung usw. nicht aus
- die Batteriedauer hängt sowie vom Aufladungsniveau ab
- nach der Beendung des Aufladungsprozesses schalten Sie das Netzteil ab

#### **TIP zur Erhöhung von Telefonleistung**

Das Mobiltelefon nutzt während des Gesprächs seinen RAM-Betriebsspeicher. Einige Applikationen laufen nach der Gesprächsbeendung "im Hintergrund" und belasten so ständig diesen Speicher. Für eine bessere Verwaltung von Applikationen verwenden Sie z.B. "ES Task Manager".

### **Einleitung**

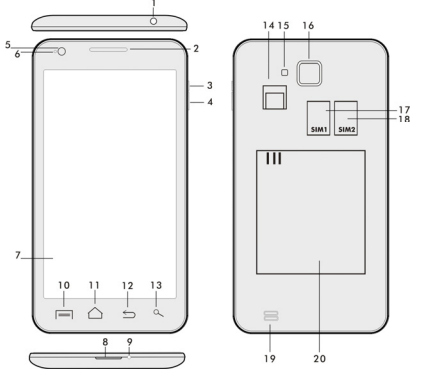

- 
- 
- **2. Lautstärke +/- 15. Blitz 3. Einschaltungs-/Sperrtaste 16. Fotoapparat**
- **4. Lautstärketaste 17. Slot für SIM 1**
- 
- **6. Vorderkamera 18. Lautsprecher**
- **7. Tastbildschirm 19. Batterie**
- **8. USB-Anschluss**
- **9. Mikrofon**
- **1. Kopfhöreranschluss 14. Slot für microSDHC-Karte** 
	-
	-
	-
- **5. Lichtsensor 18. Slot für SIM 2** 
	-
	-

**10. Möglichkeiten –** zur Anzeige von Möglichkeiten auf dem Bildschirm oder in laufenden Applikationen

**11. Hauptbildschirm –** für die Rückkehr zum Hauptbildschirm; wenn Sie diese Taste gedrückt halten, öffnen Sie die Fenster mit zuletzt geöffneten Applikationen; wenn das Fenster mit Applikationen nach links geschoben wird, wird diese Applikation vom Verzeichnis gelöscht

**12. Zurück** (für die Rückkehr zum vorherigen Bildschirm)

**13. Suche** 

#### **Einlegen von Batterie**

Legen Sie die Batterie ein und drücken Sie auf die Ränder des Hinterdeckels, damit er sicher geschlossen wird.

**Einlegen von SIM-Karten und microSDHC-Speicherkarte**  Öffnen Sie den Hinterdeckel und legen Sie die einzelnen SIM-Karten in den jeweiligen Slot ein. Legen Sie die microSDHC-Speicherkarte in den Kartenleser ein und sperren Sie sie, damit sie nicht ausgeschoben wird.

#### **Ein- und Ausschaltung von Telefon**

Drücken und Halten Sie die Einschaltungstaste auf der Telefonseite 2 Sekunden lang. Nach dem Telefonstart entsperren Sie den Bildschirm dadurch, dass Sie den Sperrschalter nach rechts schieben und das Telefon ist nun benutzungsbereit. Wenn Sie den Speerschalter nach links schieben, wird der **Fotoapparat**  gestartet. Das Telefon ist durch das Drücken und Halten der Einschaltungstaste auch auszuschalten. Wählen Sie die gewünschte Funktion im angezeigten Dialog aus und bestätigen Sie Ihre Wahl. Wenn die Einschaltungstaste nur kurz gedrückt wird, kommt es zur Sperre und zum Erlöschen des LCD-Bildschirms, für seine Entsperrung drücken Sie diese Taste nochmals.

#### **Anschluss an den Computer und Dateienübertragung**

Nach dem Anschluss an den Computer wird ein Dialogfenster mit Zulassungsanforderung vom Betrieb des austauschbaren Laufwerks angezeigt. Tippen Sie auf die Bestätigungstaste für die Zulassung. Die Dateien können jetzt ins Mobiltelefon gleich wie in den Computer kopiert werden ("Kopieren" und "Einlegen").

#### **Anschluss ans Netzteil**

Währen des Aufladens wird der Aufladungszustand aufgezeigt. Nach dem Aufladen lassen Sie das Gerät am Netzteil nicht zu lange angeschlossen. Im Laufe des Aufladens kann sich das Gerät ein wenig erwärmen, dies ist ein Normalzustand und bedeutet keinen Funktionsfehler. Im Laufe der Zeit verliert aber der Akkumulator (gleich wie alle Typen) seine Kapazität und wenn die Zeit vom Aufladen bis zur Entladung zu kurz ist, ist es nötig, den Akkumulator im Gerät zu wechseln. Diese Kapazität sollte aber während der ganzen Zeit der moralischen Gerätelebensdauer aushalten. Wenn das Gerät aufgeladen wird, kann es

normalerweise benutzt werden. Achten Sie dabei aber mehr darauf, dass der Aufladungsstecker bei der Manipulation nicht abgebrochen oder das Kabel vom USB-Port nicht ausgezogen wird.

#### **Telefonbedienung**

#### **Informationsleiste**

Schieben Sie mit Finger die obere Informationsleiste auf dem Hauptbildschirm nach unten, damit einige Informationen wie zum Beispiel Ein-/Ausschaltung von Wi-Fi-Netzwerk, GPS-Zugang,

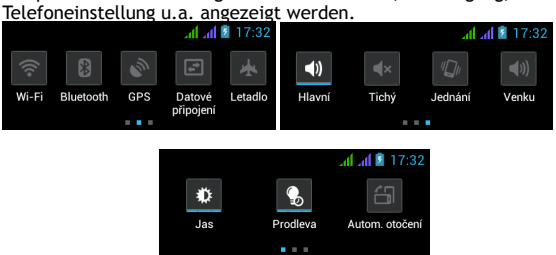

Wenn Sie das Symbol nach rechts oder nach links verschieben, gewinnen Sie einen schnellen Zugang zur Telefoneinstellung, wie z.B. Ein-/Ausschaltung von Wi-Fi-Netzwerk, Bluetooth, GPS, Datenübertragung, Einstellung von Bildschirmhelligkeit oder die Wahl des Tonbetriebs.

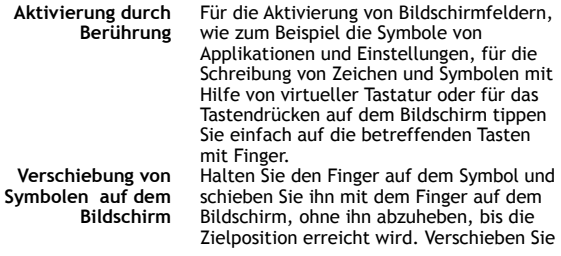

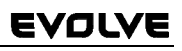

die Felder auf dem Home-Bildschirm, um ihre Position zu ändern. **Zweifaches Tippen** Tippen Sie zweimal schnell auf die angezeigte Internetseite, Landkarte oder andere Bilder, um sie zu vergrößern. **Drehen des Bildes** Die meisten Bilder werden je nach der Drehung des Telefons entweder ins Hochformat oder Querformat gedreht. Diese Funktion kann ein- oder ausgeschaltet werden. **Zusammenzeihen/A ufziehen**  Einige Applikationen (z. B. Landkarten, Webbrowser und Galerie) können dadurch vergrößert/verkleinert werden, dass Sie gleichzeitig zwei Finger auf den Bildschirm legen und sie zueinander (für das Einzoomen, Zusammenziehen) oder voneinander (für das Auszoomen, Aufziehen) ziehen.

#### **Dual-SIM-Betrieb**

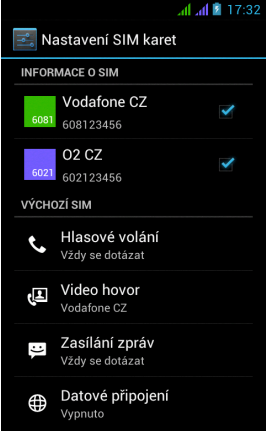

Wenn Sie das Angebot öffnen, ist es möglich, Details der SIM1- und SIM2-Karte einzustellen

Einstellung von bevorzugter SIM-Karte für: **Anruf**

**Videogespräch**

**Nachrichten**

**Datenverbindung (Unterstützung von 3G nur für SIM1)**

#### **Android-Betriebssystem**

Es wurde von der Firma Google entwickelt und aus diesem Grunde sind im Mobiltelefon einige ihre Applikationen wie zum Beispiel Google Gmail, Google Play und andere zu finden. Weitere Applikationen sind vom Google Play zu installieren – dazu ist es nötig, ein Google-Konto anzulegen.

#### **Wie ist ein Google-Konto einzurichten**

Wählen Sie **EI** auf dem Hauptbildschirm, weiter "Einstellungen"  $>$  . Konten & Synchronisation"  $>$  . Konto anlegen".

#### **Einstellungen**

Wählen Sie **El** auf dem Hauptbildschirm, weiter .Einstellungen".

Eine erweiterte Beschreibung weiterer Funktionen von Google Android 4.0 Betriebssystem (Ice Cream Sandwich) können Sie unter http://support.google.com/android/ finden - wählen Sie 4.0 (Ice Cream Sandwich – Galaxy Nexus).

#### **Problemlösung**

Falls Sie bei der Telefonnutzung auf ein Problem stoßen, überprüfen Sie die Lösungsmöglichkeiten nach der folgenden Tabelle. Wenn Sie hier keine Lösung finden, nehmen Sie Kontakt mit dem Verkäufer oder der Servicestelle auf. Versuchen Sie nicht, das Telefon zu demontieren und zu reparieren, dann könnten Sie nämlich die Garantie verlieren.

Ein Servicestellenverzeichnis finden Sie unter www.evolveeurope.com. Wenn Sie das Mobiltelefon zum Service verschicken möchten, beachten Sie bitte, dass Ihre Sendung Folgendes beinhaltet sollte: das gegen die Beschädigung während des Versands geschützte Gerät (in Blasenfolie gepackt) – den gültigen Garantieschein, gegebenenfalls den Steuerbeleg, der die Geräte-IMEI enthält – die Fehlerbeschreibung – Ihre Kontaktdaten (Adresse, Telefon, E-Mail).

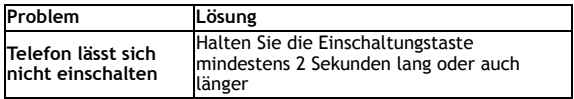

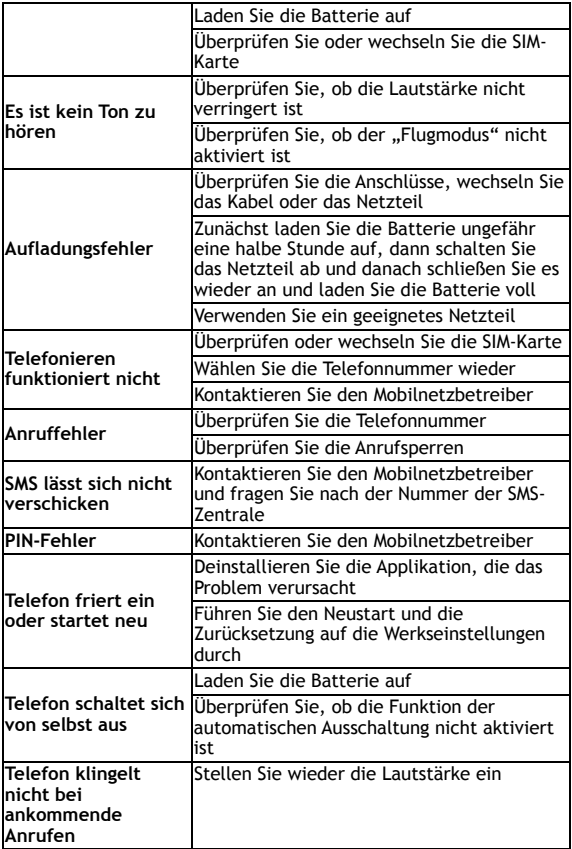

### **Die Garantie BEZIEHT SICH NICHT auf:**

- die Installation einer anderen Firmware als der, die im **EVOLVE** Mobiltelefon als Original-Firmware von der Fabrik installiert wurde oder der, die unter ftp.evolve-europe.com herunterzuladen ist
- die mechanische Beschädigung des Telefons durch unangemessene Nutzung (z.B. gebrochener Bildschirm, gebrochener Vorder- oder Hinterdeckel des Telefons, beschädigter microUSB-Stecker oder Kopfhöreranschluss u.a.)
- die Beschädigung durch Natureinflüsse, wie zum Beispiel Feuer, Wasser, statische Elektrizität, erhöhte Temperatur usw.
- die Beschädigung durch eine unautorisierte Reparatur
- die absichtliche Beschädigung

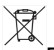

#### **Entsorgung**

Das Symbol der durchgestrichenen Mülltonne, mit dem Geräte, Literatur oder Verpackungen versehen werden, bedeutet, dass alle Elektro- und Elektronik-Altgeräte, Batterien und Akkumulatoren nach Ihrer Lebensdauer auf dem Gebiet der Europäischen Union getrennt entsorgt werden müssen. Entsorgen Sie diese Geräte nicht ungetrennt als einen kommunalen Abfall.

Einstellungen, Benutzerhandbücher und andere Informationen, die mit **EVOLVE** Produkten zusammenhängen, finden Sie unter www.evolve-europe.com.

### **0197 ÜBEREINSTIMMUNGSERKLÄRUNG:**  Die Gesellschaft ABACUS Electric s.r.o. erklärt hiermit, dass das

Mobiltelefon **EVOLVE FX520** (EAN: 8594161334569) mit den für das jeweilige Geräteart betreffenden Normen und Bestimmungen übereinstimmt. Die komplette Übereinstimmungserklärung steht unter ftp.evolve-europe.com/ce zur Verfügung.

Copyright © 2012 ABACUS Electric s.r.o.

Alle Rechte vorbehalten. Das Design und die Spezifikation können ohne einen vorangehenden Hinweis geändert werden. Druckfehler vorbehalten.

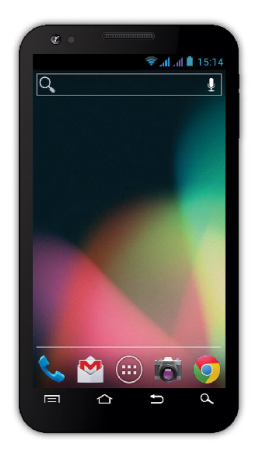

**Processor:** 1 GHz Dual Core **Operation system:** Android 4 **Operation memory:** 512 RAM **Display:** 5.0" multi capacity **Flash memory extension:** by using microSDHC card **Resolution:** 480 \* 800 pixels **Photo camera with autofocus FM radio Wireless connection:** Wireless LAN 802.11 b/g **Data:** GSM/EDGE: 850/900/1800/1900 MHz; WCDMA/UMTS/HSPA: 850/2100 MHz **Battery:** 2 100 mAh/3.7V, Li-Pol

### **User guide EN**

Dear customer,

thank you that you have chosen **EVOLVE** mobile phone.

#### **Recommendation for care of your phone and its safe using**

- This phone is a complicated electronic device therefore protect it against impacts and from the effects of magnetic field, keep it in clean and dust-free environment
- For cleaning the phone display, use a dry soft (small) cloth. (do not use dissolving agents such as petrol, thinner or alcohol)
- Do not expose the phone to the effect of liquids or humidity, if the phone gets into contact with water, dry it with a small cloth and wipe it
- Do not press too much on the phone display or the buttons on the phone body
- Warning: The battery can explode in the fire!
- Repairs and service are possible to do in authorized service place for **EVOLVE** phone (more on www.evolveeurope.com), otherwise you may damage phone and lose warranty.

#### **Important business legal regulations**

- No part of this manual can be copied, extended or changed without prior written agreement of the producer.
- The producer reserves the right to make changes in this product against the state written in this manual without prior warning, because the product goes through the continual progress and improving, potential difference is not a defect of product and is not the reason for a complaint.
- Manufacturers, distributors and sellers are not responsible for any loss of data, direct or indirect damages caused in connection with the phone using no matter how they occurred.

#### **Charge the phone battery if:**

- Android system notifies low capacity of battery
- The keys do not respond on pressing
- The phone is not used at least once a month
- The phone turns off due to low battery; you have to wait a moment after connecting the charger, than the battery will recharge a little bit and the phone can be used again.

#### **TIPS for lengthening the phone battery life**

- turned on Wi-Fi, the display backlight or playing the games discharge the battery more than is usual
- for playing the games it is mostly not necessary to turn on the Wi-Fi
- reduce the display brightness and set a shorter interval for switching off the display
- turn off automatic synchronization for Gmail, calendar, contacts, automatic update of applications, Update of Facebook/ Twitter status – updates on the background
- use the "Application manager" if you want to control the processes running in your phone
- forbid or uninstall applications which you do not use
- forbid the "Widgets" on the opening screen, which you do not need
- do not use the "Live" wallpaper for background
- prevent the phone battery overheating do not expose it to high temperatures, prolonged exposure to direct sun etc.
- capacity of battery also depends on the level of charging
- after completion of the charging process, disconnect the charger

#### **TIP: how to improve performance of the phone**

The phone during the operation uses its operating memory RAM. Some applications after ending run on the "background" and that still burdens the memory. For better management of applications use "ES Task Manager", for example.

### **Introduction**

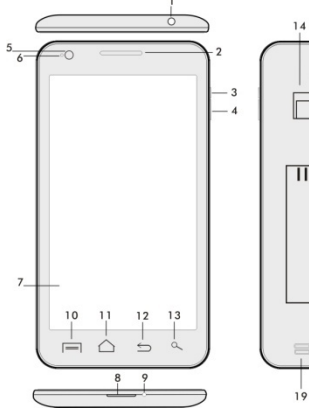

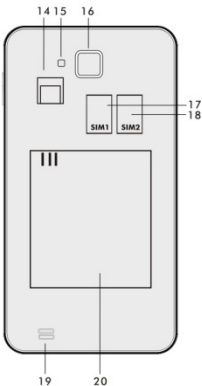

- 
- **2. Volume +/- 15. Flash**
- **3. Power/lock key 16. Photo camera**
- 
- 
- **6. Front camera 18. Speaker**
- **7. Touch display**
- **8. USB input**
- **9. Microphone**
- **1. Input for receiver 14. Slot for microSDHC card** 
	-
	-
- **4. Volume key 17. Slot for SIM 1**
- **5. Light sensor 18. Slot for SIM 2** 
	-
	-

**10. Options –** for showing options on the screen or in a running application

**11. Main screen –** for return to the Main screen; by pressing this key you activate the window with the last open applications, you can delete this application from the list by dragging the window with the application to the left.

- **12. Back** (for return to the previous screen)
- **13. Search**

#### **Inserting the battery**

Insert the battery and press the edges of the back cover in order to secure its closure.

#### **Inserting the SIM cards and memory card micro SDHC**  Open the back cover and insert the SIM cards into the appropriate SIM card slots. Insert the memory card micro SDHC in card reader and ensure it in the slot against falling off by the lock.

#### **Turning the phone on and off**

Press and hold the power key on the side of the phone for 2 seconds. After starting the phone, you can unlock the phone screen by dragging the lock icon to the right and the phone will be ready for use. You can switch the camera on by dragging the key to the left to the camera icon. To switch the phone off, press and hold the power key. In the dialog, select the desired action and confirm it.

If you press the power key only briefly, the LCD screen will get locked and turned off, for unlocking it press the key again.

#### **Connecting to a computer and files transfer**

The dialog window will be displayed after connecting to the computer with asking for permission for removable disk mode. Click the confirmation key for permitting it. Copy the files into the phone the same way as into the computer. ("Copy" and "Paste")

#### **Connecting to the charger**

The charging status will be displayed during charging. Do not keep the device in the charger too long after charging. The phone can be warmed up a little bit during the charging, this is common and it is not a fault. The accumulator by the time (as all types) loses its capacity, and therefore it´ll be necessary to change the accumulator if the time from charging to discharging is extremely brief. However this

#### :VOLVE l

capacity should endure throughout the moral life of the device. If you charge the phone you can use it. Be careful though not to break the charging connector or not to pull out the cable from USB port during the manipulation with the phone.

### **Operating the phone**

**Information bar** 

Drag by the finger the upper information bar in the Main screen downwards for showing some information e. g. turning the Wi-Fi on and off, GPS income to the Phone setting, and so on.

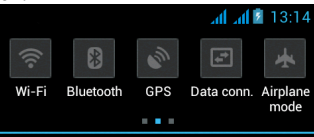

By moving the icons to the right or to the left, you get the fast access to the phone settings, as e. g. turning the Wi-Fi on and off, Bluetooth, GPS, Data connection, Display light settings or the Sound mode options.

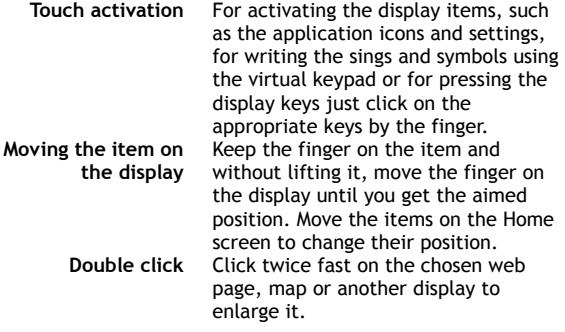

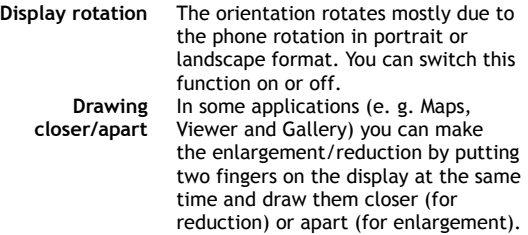

#### **Dual SIM mode**

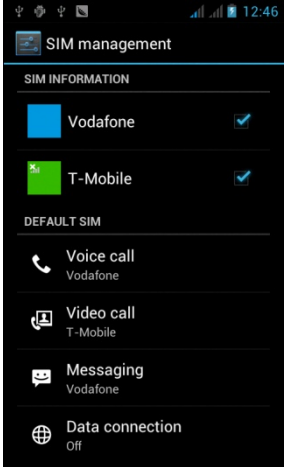

By opening the menu it is possible to set the details about SIM1 and SIM2 card

Setting the preferred SIM card for: **Voice calls**

**Video calls**

**Messaging** 

**Data connection (3G support only in SIM1 slot)** 

#### **Operation system Android**

It was made by the firm Google and therefore you can find in this phone some of its application, such as Google Gmail,

Google Play and so on. It is possible to install some other application from Google Play – it is necessary to open the Google account.

**How to create the Google account**  In **the Main screen** choose  $\blacksquare$ , then ... Settings " > ... Accounts & Synchronization" > ..Add account".

**Setting** 

In the Main screen choose **E.** then . Settings ".

The expanded description of other functions of the operation system Google Android 4.0 (Ice Cream Sandwich) you can find on http://support.google.com/android/

- choose the item 4.0 (Ice Cream Sandwich – Galaxy Nexus).

#### **Troubleshooting**

If you have a problem during using the phone, check the solution options according to the following table. If you can´t find the solution, contact the sales assistant or the service. Don´t try to dismantle and repair the phone, you can lose the guarantee.

The list of the service points is to be found on www.evolveeurope.com. Your packet with the phone that you send to the service should include: the device packed against damage caused by transport (bubble wrap) – valid warranty card, event. the invoice containing IMEI of the device – the described defect – your contact (address, telephone number, email).

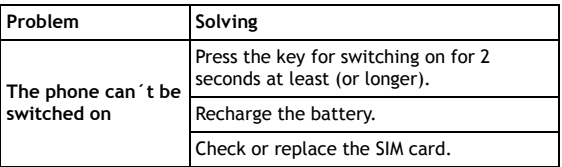

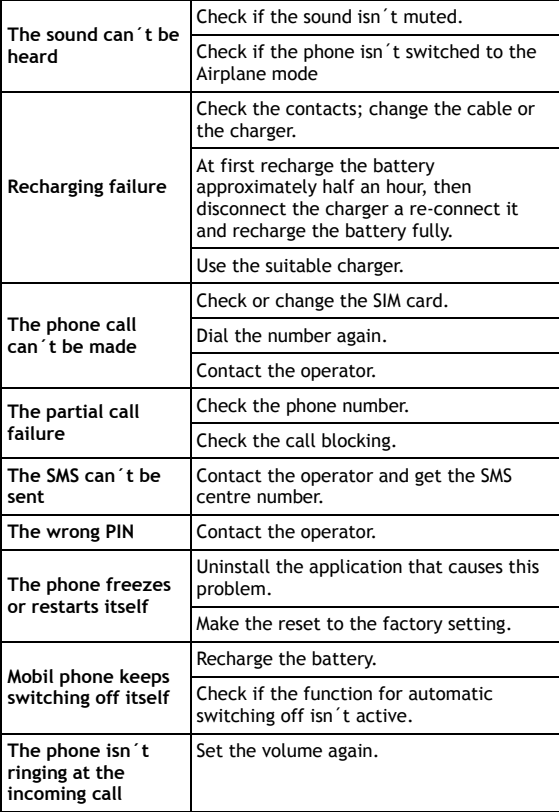

### **The warranty DOESN´T APPLY to:**

- installation of another firmware then the one that was in **EVOLVE** telephone installed as the original from the factory or that is to be downloaded on ftp.evolve-europe.com
- mechanic damage of the phone caused by inappropriate using (e. g. burst display, burst front or back phone cove, damaged power microUSB connector or input for the earphone and so on)
- damage caused by the natural elements as fire, water, static electricity, higher temperature and so on
- damage caused by unauthorized repair
- deliberate damage

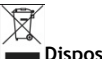

### **Disposal**

The symbol of crossed out container on the product, in the literature or on the wrapping means that in the European Union all the electric and electronic products, batteries and accumulators must be placed into the separate salvage after finishing their lifetime. Do not throw these products into the unsorted municipal waste

Settings, manuals and other information relating to the products **EVOLVE** can be found on www.evolve-europe.com.

## **0197 DECLARATION OF CONFORMITY:**

Hereby, the company ABACUS Electric s.r.o. declares that GSM phone **EVOLVE FX520** (EAN: 8594161334569) is in compliance with the requirements of the norms and regulations, relevant for the given type of device. The complete text of Declaration of conformity can be found on ftp.evolve-europe.com/ce

Copyright © 2012 ABACUS Electric s.r.o.

All rights reserved. Design and specification can be changed without prior notice.

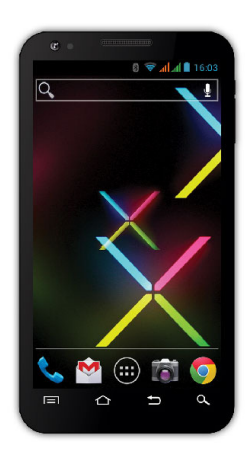

**Procesor:** 1 GHz Dual Core **Sistem de operare:** Android 4 **Memorie dinamică:** 512 RAM **Afişaj:** 5.0" multi-capacitiv **Extensie memorie Flash:** cu utilizarea cardurilor de memorie microSDHC **Rezoluţie:** 480 \* 800 pixeli **Cameră video cu funcţie autofocus Radio FM Conexiune Wireless:** Wireless LAN 802.11 b/g **Conexiune date:** GSM/EDGE: 850/900/1800/1900 MHz; WCDMA/UMTS/HSPA: 850/2100 MHz **Acumulatorul:** 2.100 mAh/3.7V, Li-Pol

### **Manual utilizare RO**
Stimate client,

Îţi mulţumim că ai ales un telefon mobil **EVOLVE**.

#### **Recomandări de întreţinere şi utilizare în deplină siguranţă a aparatului telefonic**

- Acest telefon este un echipament electronic complex, motiv pentru care vă rugăm să-l protejaţi de lovituri şi de influenţa câmpurilor magnetice, păstraţi-l într-un mediu curat şi fără praf;
- Pentru curătarea afisajului telefonului folositi un material textil uscat si neted (de dimensiuni reduse) (nu utilizati solvenți, precum benzina, diluantul sau alcoolul);
- Nu expuneţi telefonul efectelor umidităţii sau lichidelor, iar dacă telefonul ajunge în contact cu apa, uscați-l și curătati-l cu un material textil de dimensiuni reduse:
- Nu apăsaţi excesiv pe afişajul telefonului sau pe tastele de pe telefon;
- Avertizare: Bateria telefonului poate exploda dacă este pusă în foc!
- Reparatiile și intervențiile de service se pot efectua într-o unitate de service autorizată pentru telefoanele **EVOLVE** (informaţii suplimentare pe pagina de internet www.evolve-europe.com), în caz contrar fiind posibil să deteriorati telefonul și să pierdeți garanția.

#### **Norme juridice şi comerciale importante**

- Este strict interzisă copierea, multiplicarea, distribuirea şi modificarea integrală sau parţială a prezentului manual fără aprobarea scrisă prealabilă a producătorului.
- Având în vedere faptul că produsul este supus unui proces continuu de dezvoltare şi îmbunătăţire, producătorul îşi rezervă dreptul de a modifica fără înştiinţare prealabilă oricare dintre caracteristicile produselor prezentate în<br>cadrul prezentului manual, posibilele diferente cadrul prezentului nereprezentând defecte ale produsului şi nefiind motive de reclamatie.

 Nici producătorul, nici furnizorul, nici comerciantul nu răspund în nicio formă pentru daunele cauzate de pierderile de date, de pierderile materiale sau de alte daune accidentale sau indirecte, indiferent de modul în care au survenit acestea.

#### **Acumulatorul (bateria) telefonului se va încărca în următoarele situaţii:**

- Sistemul Android notifică descărcarea acestuia;
- Tastele nu reactionează la apăsare;
- Aparatul telefonic nu a fost folosit o perioadă de timp de cel putin o lună:
- Aparatul telefonic se închide din cauza stării de descărcare a acumulatorului; caz în care după conectarea încărcătorului va fi necesar să aşteptaţi o scurtă perioadă de timp, până când acumulatorul se încarcă putin pentru ca telefonul să poată fi utilizat din nou.

#### **RECOMANDĂRI pentru prelungirea duratei de utilizare a acumulatorului telefonului:**

- Funcţia Wi-Fi activă, lumina de fundal a afişajului sau jucatul unor jocuri determină descărcarea mai rapidă a acumulatorului;
- În majoritatea cazurilor nu este necesară activarea funcţiei Wi-Fi pentru a juca jocuri;
- Reduceti luminozitatea afisajului și setați un interval de timp mai scurt după care lumina de fundal se întrerupe în mod automat;
- Dezactivaţi sincronizarea automată cu serverele Gmail, a calendarului, a contactelor, actualizarea automată a aplicatiilor, actualizarea statusului de Facebook/ Twitter, actualizările din fundal;
- Utilizati functia de gestiune a aplicatiilor "Application manager" pentru controlul proceselor care rulează pe telefonul D-voastră;
- Blocati sau dezinstalati aplicatiile pe care nu le utilizati;

- Blocaţi widget-urile (micile aplicaţii) inutile de pe fereastra de pornire;
- Nu utilizați imagini de fundal "Live" drept imagini de fundal ale afişajului telefonului;
- Evitaţi supraîncălzirea acumulatorului telefonului nu-l expuneţi efectului direct prelungit al razelor solare sau unor temperaturi ridicate etc.;
- Durata de utilizare a bateriei depinde şi de nivelul de încărcare;
- După finalizarea încărcării complete a acumulatorului deconectati încărcătorul de la telefon și de la priză.

#### **RECOMANDĂRI: cum să îmbunătăţim performanţele aparatului telefonic**

În timpul ce functionează, aparatul telefonic utilizează memoria sa dinamică RAM. Unele aplicații, după ce se termină de rulat, continuă să rămână active în fundal şi să încarce memoria dinamică a telefonului. Pentru o gestiune optimă a aplicaţiilor puteţi utiliza, de exemplu, funcţia "ES Task Manager".

#### **Introducere**

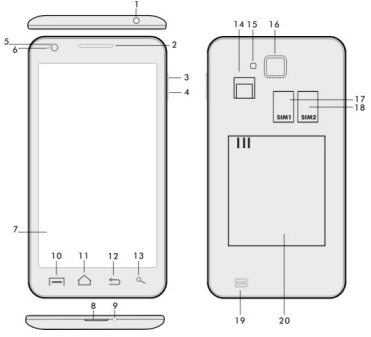

- 
- 
- **3. Tastă de pornire / blocare 16. Camera foto**
- 
- 
- **6. Cameră frontală 18. Difuzorul**
- **7. Afişaj sensibil la atingere 19. Acumulatorul**
- **8. Intrare USB**
- **9. Microfonul**

**1. Intrare audio 14. Locaş pentru cardul de memorie microSDHC** 

- **2. Volum +/- 15. Memoria Flash** 
	-
- **4. Tasta de volum 17. Locaş pentru cartela SIM1** 
	- **5. Senzor de lumină 18. Locaş pentru cartela SIM2**
	-
	-

**10. Tasta de opţiuni –** se utilizează pentru afişarea pe ecran a optiunilor telefonului sau ale unei aplicatii care este în curs de rulare

**11. Fereastra principală–** se foloseşte pentru revenirea la fereastra principală; prin apăsarea acestei taste se activează fereastra ultimei aplicații deschise, această aplicație se poate sterge din listă prin "tragerea" ferestrei cu aplicația către stânga.

- **12. Tasta de revenire** (pentru revenirea la fereastra anterioară)
- **13. Tasta de căutare**

#### **Introducerea acumulatorului**

Se introduce acumulatorul și se apasă marginile capacului posterior pentru a-l închide etanş.

#### **Introducerea cartelelor SIM şi a cardului de memorie SDHC**

Se deschide capacul posterior și se introduc cartelele SIM în locaşurile corespunzătoare. Se introduce cardul de memorie SDHC în locaşul cititorului de card şi se fixează cu ajutorul elementului de închidere.

#### **Pornirea şi oprirea aparatului telefonic**

Se apasă și se tine apăsată timp de 2 secunde tasta de pornire de pe partea laterală a aparatului telefonic. După pornirea telefonului, afişajul se poate debloca prin tragerea iconitei de blocare către dreapta, după care telefonul va fi gata de utilizare. Camera video se poate activa prin tragerea

iconiţei către stânga, către iconiţa de cameră. Pentru oprirea telefonului, se apasă şi se ţine apăsată din nou tasta de pornire. În fereastra de dialog se va selecta şi se va confirma optiunea dorită.

Dacă tasta de pornire se apasă doar scurt, afişajul LCD se va stinge și va intra în stare de blocare, după care pentru deblocare se va apăsa scurt tasta de pornire din nou.

#### **Conectarea la un calculator şi transferul de fişiere**

După conectarea la un calculator va fi afişată o fereastră de dialog, care va solicita permisiunea pentru intrarea în mod de disc extern. Se va apăsa tasta de confirmare pentru a permite intrarea în acest mod. După aceasta fişierele se vor copia de pe sau pe calculator la fel cum se efectuează operatiile similare de pe calculator (folosind funcţiile de copiere "Copy" şi "Paste")

#### **Conectarea la încărcător**

În timpul încărcării telefonului se va afişa iconiţa corespunzătoare procesului de încărcare. Nu se va tine echipamentul la încărcat prea mult timp după finalizarea completă a procesului de încărcare. În timpul încărcării telefonul se poate încălzi ceva mai mult, acesta fiind un comportament uzual şi nu un defect. În timp acumulatorul (ca toate acumulatoarele) îşi pierde din capacitate şi va fi necesară înlocuirea sa, imediat ce durata dintre încărcarea şi descărcarea completă devine extrem de scurtă. Totuşi, această capacitate ar trebui să rămână satisfăcătoare pe durata în care echipamentul poate fi considerat neuzat din punct de vedere moral. Telefonul poate fi utilizat în timp ce este încărcat. Va fi totuși necesar să fiti atent pentru a nu rupe sau deteriora conectorul de încărcare şi pentru a nu extrage cablul din portul USB în timp ce manipulaţi telefonul.

#### **Utilizarea telefonului**

#### **Bara de informaţii**

Prin tragerea (deplasarea cu contact continuu) a degetului

peste bara de informatii din partea superioară a ferestrei principale vor fi afişate mai multe informaţii privind diferitele functii, cum ar fi starea activă sau inactivă a functiei Wi-Fi, a receptorului GPS, etc.

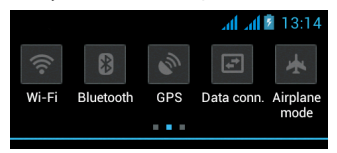

Prin deplasarea iconiţelor către dreapta sau către stânga se poate dobândi acces rapid la setările telefonului, cum ar fi activarea sau dezactivarea functiei Wi-Fi, Bluetooth, GPS, a conexiunii de date, efectuarea unor setări privind iluminarea afişajului, privind sunetele emise de telefon.

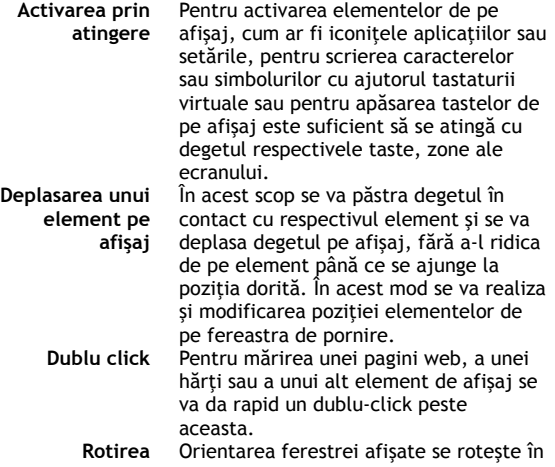

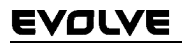

**Mărirea sau micşorarea elementelor de pe afişaj** 

**afișajului** principal din cauza rotirii telefonului în poziție verticală sau orizontală. Această functie se poate activa sau dezactiva. În cadrul diferitelor aplicatii (cum ar fi Hărţile, funcţia de Vizualizare sau Galeriile de imagini) există posibilitatea măririi sau a reducerii dimensiunii elementelor afișate prin aducerea simultan în contact cu afişajul a două degete, pe care apoi le distantăm (pentru apropiere) sau le apropiem (pentru distantare) fără a întrerupe în timpul acestui proces contactul acestora cu afişajul.

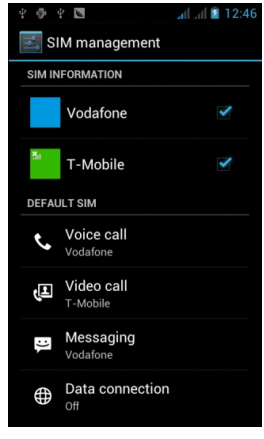

Prin accesarea acestui meniu devine posibilă setarea detaliilor legate de cartelele SIM1 şi SIM2

Setarea cartelei SIM preferate pentru:

**Apelurile voce**

**Apelurile video** 

**Mesagerie**

**Conexiunile de date (suportul 3G este asigurat numai pentru locaşul corespunzător cartelei SIM1)** 

### **Modul Dual SIM**

#### **Sistemul de operare Android**

Acest sistem de operare a fost realizat de firma Google şi, ca atare în acest aparat telefonic se regăsesc câteva dintre aplicatiile firmei respective, cum ar fi Google Gmail, Google Play şi altele. Este de asemenea posibilă instalarea unor alte aplicaţii din Google Play – în acest scop fiind necesar un cont Google.

#### **Cum se creează un cont Google**

Din fereastra principală se alege  $\blacksquare$ , apoi funcția de Setări -..Settings" > Conturi și sincronizare - ..Accounts & Synchronization" > Adăugare cont - ..Add account".

#### **Setări**

Din fereastra principală se alege  $\blacksquare$ , apoi functia de Setări -..Settings".

Descrierea detaliată a altor funcţii ale sistemului de operare Google Android 4.0 (Ice Cream Sandwich) pot fi găsite la adresa de internet http://support.google.com/android/ - de unde se va selecta optiunea 4.0 (Ice Cream Sandwich -Galaxy Nexus).

#### **Depanarea**

În situatia în care întâmpinați probleme în timpul utilizării aparatului telefonic, verificati posibilele solutii de remediere în tabelul de mai jos. În cazul în care nu găsiti o solutie corespunzătoare, luati legătura cu asistentul de vânzări sau cu unitatea de service. Nu încercaţi să demontaţi sau să reparati aparatul telefonic, întrucât în acest mod puteti pierde garantia.

Lista unitățile service se găsesc pe pagina www.evolveeurope.com. Pachetul în care expediați aparatul telefonic către unitatea de service va contine următoarele: aparatul telefonic ambalat cu atentie, pentru a se evita eventualele deteriorări cauzate de transport (învelit în folie cu bule tip bubble wrap), certificatul de garanție valabil, descrierea

defecţiunii sau a evenimentului şi datele D-voastră de contact (adresă, telefon, e-mail).

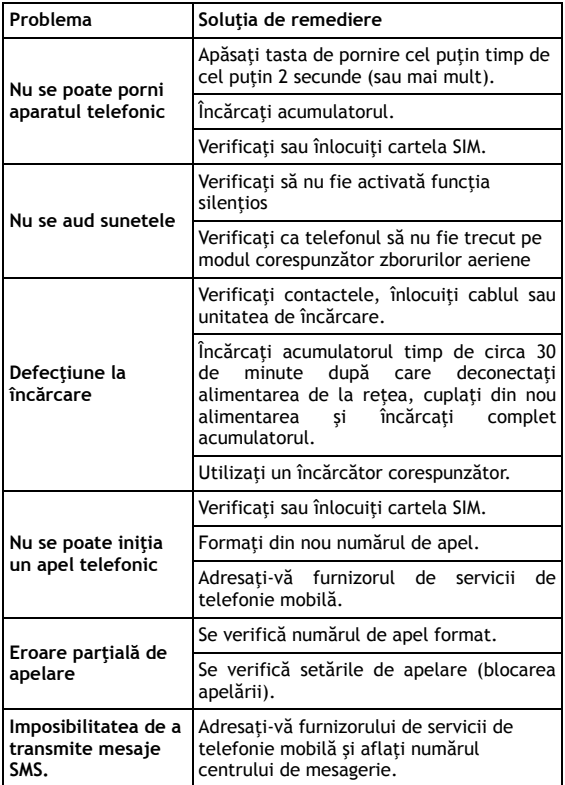

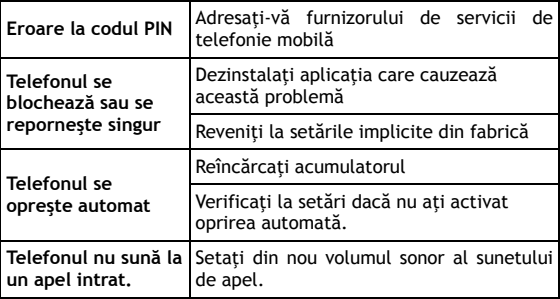

#### **Garanţia nu este aplicabilă în următoarele situaţii:**

- Instalarea unui alt firmware decât cel care a fost instalat pe telefonul **EVOLVE** din fabrică sau care se poate descărca de pe ftp.evolve-europe.com
- Deteriorarea mecanică a telefonului cauzată de utilizarea sa necorespunzătoare (de exemplu spargerea afişajului, spargerea capacului frontal sau posterior, deteriorarea conectorului microUSB sau audio etc.)
- Daunele cauzate de elementele naturale, cum ar fi focul, apa, electricitatea statică, temperaturile ridicate etc.
- Daunele cauzate de reparatiile neautorizate
- Daunele cauzate intentionat.

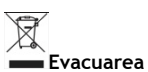

Simbolul de container tăiat afişat pe produs, în cadrul documentației sau pe ambalaj atenționează asupra faptului că în cadrul Uniunii Europene toate produsele electrice şi electronice, bateriile şi acumulatorii se evacuează în containere separate după ce au ieşit din uz. Aceste produse nu se aruncă ca deşeu municipal nesortat.

Setările, manualele şi alte informaţii legate de produsele **EVOLVE** se pot găsi la pagina de internet www.evolveeurope.com.

# **0197**

**DECLARAŢIE DE CONFORMITATE:** 

Prin prezenta societatea ABACUS Electric s.r.o. (SRL) declară că telefonul GSM **EVOLVE FX520** (EAN: 8594161334569) corespunde prevederilor standardelor şi directivelor aplicabile tipului de echipamente din care face parte. Textul complet al declaraţiei de conformitate se găseşte pe pagina de internet www.evolve-europe.com/ce.

Copyright © 2012 ABACUS Electric s.r.o. (SRL) Toate drepturile rezervate. Forma de prezentare şi datele tehnice pot fi modificate fără înstiintare prealabilă.